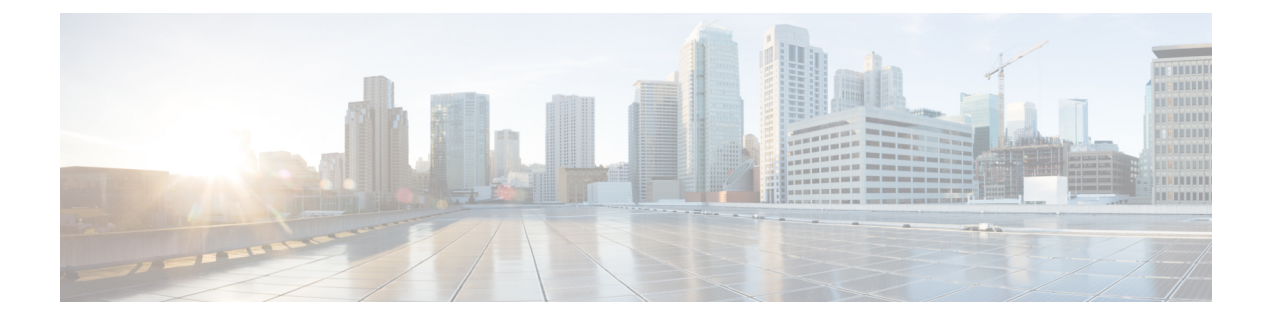

# アップグレード前のチェックリスト

- ファブリックの基本情報の確認 (1 ページ)
- アップグレードの失敗を引き起こす可能性のある設定と条件の確認 (2 ページ)
- アップグレード前の検証の設定と条件の詳細 (5 ページ)
- ダウングレードのチェックリスト (30 ページ)
- アップグレード前検証の例 (APIC) (32 ページ)

## ファブリックの基本情報の確認

ファブリックの基本情報を確認して、スムーズなアップグレードに必要なものがすべて揃って いることを確認します。具体的には、すべての障害をクリアすることが重要です。いくつかの 障害は アップグレードの失敗を引き起こす可能性のある設定と条件の確認 (2 ページ) で特 定の問題として説明されていますが、ステージングフェーズでの設定が原因で予想される障害 を除き、アップグレードを実行する前に必ず障害をクリアする必要があります。

- すべての障害をクリアする
- AES 暗号化を使用して設定のエクスポートを実行する
- すべての ACI ノード (すべての APIC ノードとスイッチ ノード) のアウトオブバンド IP アドレスへのアクセスを確認します。
- すべての APIC の CIMC アクセスを確認します。
- すべてのスイッチのコンソール アクセスを確認する
- ターゲットと現在のバージョン間のバージョンの **APIC** および [ACI](https://www.cisco.com/c/en/us/support/cloud-systems-management/application-policy-infrastructure-controller-apic/tsd-products-support-series-home.html) スイッチのリリース ノート[の動作の変更](https://www.cisco.com/c/en/us/support/switches/nexus-9000-series-switches/products-release-notes-list.html)を理解する
- ターゲット バージョンの **APIC** スイッチと **ACI** スイッチの両方のリリース ノート[で未解](https://www.cisco.com/c/en/us/support/cloud-systems-management/application-policy-infrastructure-controller-apic/tsd-products-support-series-home.html) [決の問題](https://www.cisco.com/c/en/us/support/cloud-systems-management/application-policy-infrastructure-controller-apic/tsd-products-support-series-home.html)[と既知の問題](https://www.cisco.com/c/en/us/support/switches/nexus-9000-series-switches/products-release-notes-list.html)を理解する

# アップグレードの失敗を引き起こす可能性のある設定と 条件の確認

次の表に、アップグレードの失敗またはアップグレードに関連する既知の問題を回避するため に確認する必要がある設定と条件を示します。

テーブル内の項目は、APIC に組み込まれたアップグレード前の検証ツールによって自動的に 検出されます。ただし、現時点では一部の項目が APIC に含まれていないか、APIC がまだ チェックを実装していないバージョンを実行している可能性があります。このような場合は、 [dcappcenter.cisco.com](http://dcappcenter.cisco.com) からアップグレード前検証アプリを実行するか、以下に示すスタンドア ロン スクリプトを使用します。

- アップグレード前検証ツール(**APIC**):APICアップグレード設定に組み込まれている検 証ツール。これは、APIC またはスイッチの更新グループを設定するときに自動的に実行 されます。
- アップグレード前検証ツール(App Center アプリケーション):**dcappcenter.cisco.com** か らダウンロードできるアプリケーションとして APIC にインストールできる検証ツール。 これはオンデマンドで実行でき、リリース 3.2 以降でサポートされています。
- スクリプト:アップグレード前検証ツールに現在実装されていない機能の場合、スタンド アロンスクリプトをAPICで直接実行して、アップグレード前に既存の問題を検証できま す。スクリプトは、ソフトウェアのすべてのバージョンをサポートします。スクリプトの 詳細については、https:[//github.com/datacenter/ACI-Pre-Upgrade-Validation-Script](https://github.com/datacenter/ACI-Pre-Upgrade-Validation-Script) を参照し てください。

各項目の詳細については、アップグレード前の検証の設定と条件の詳細 (5 ページ) を参照 してください。

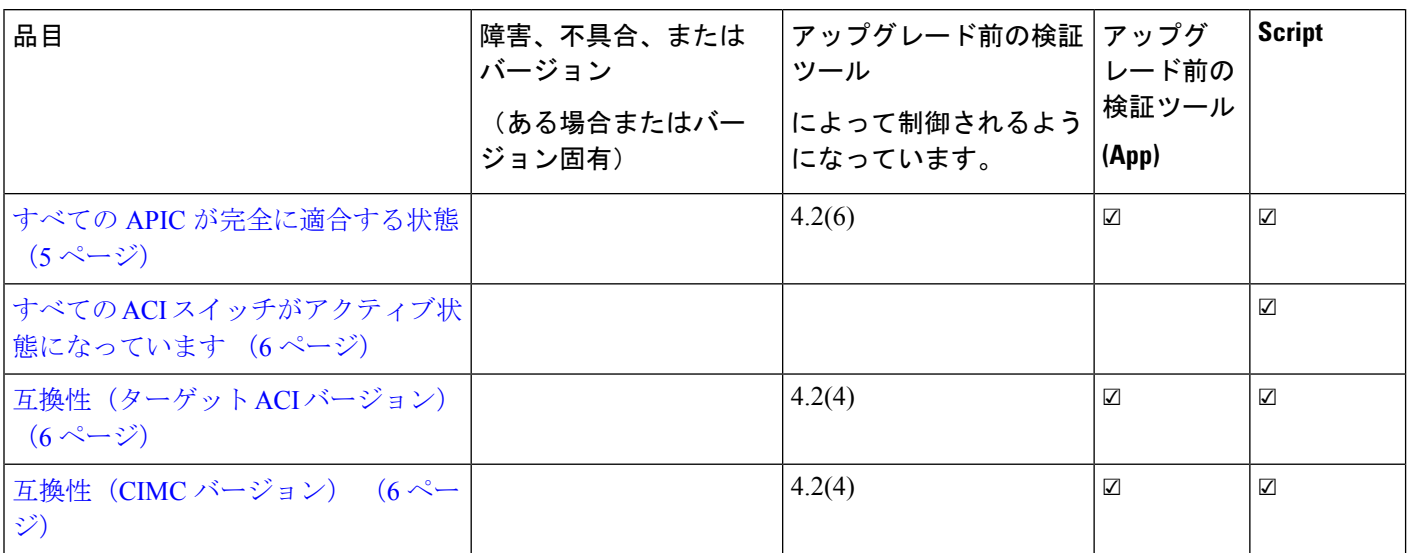

Ι

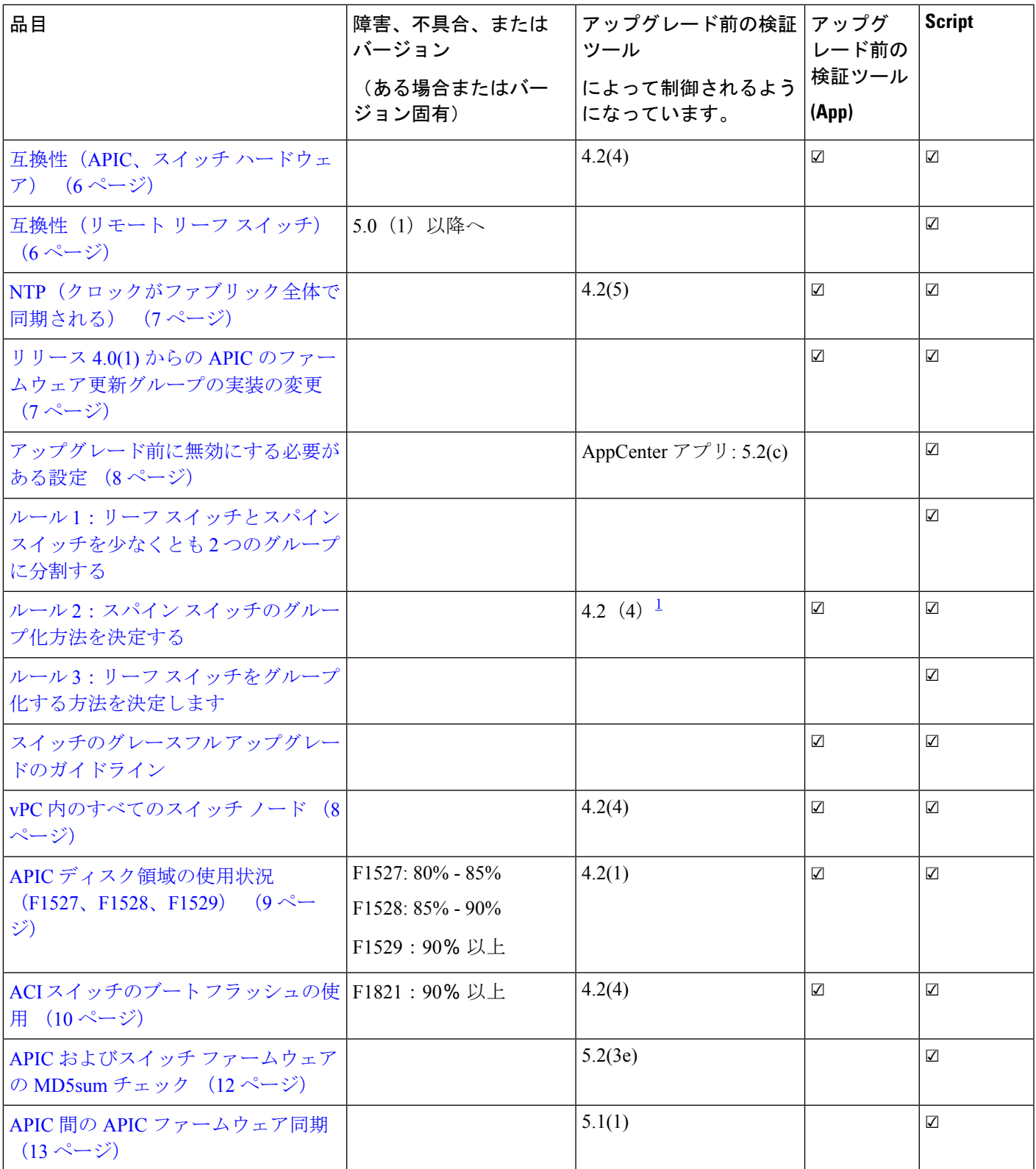

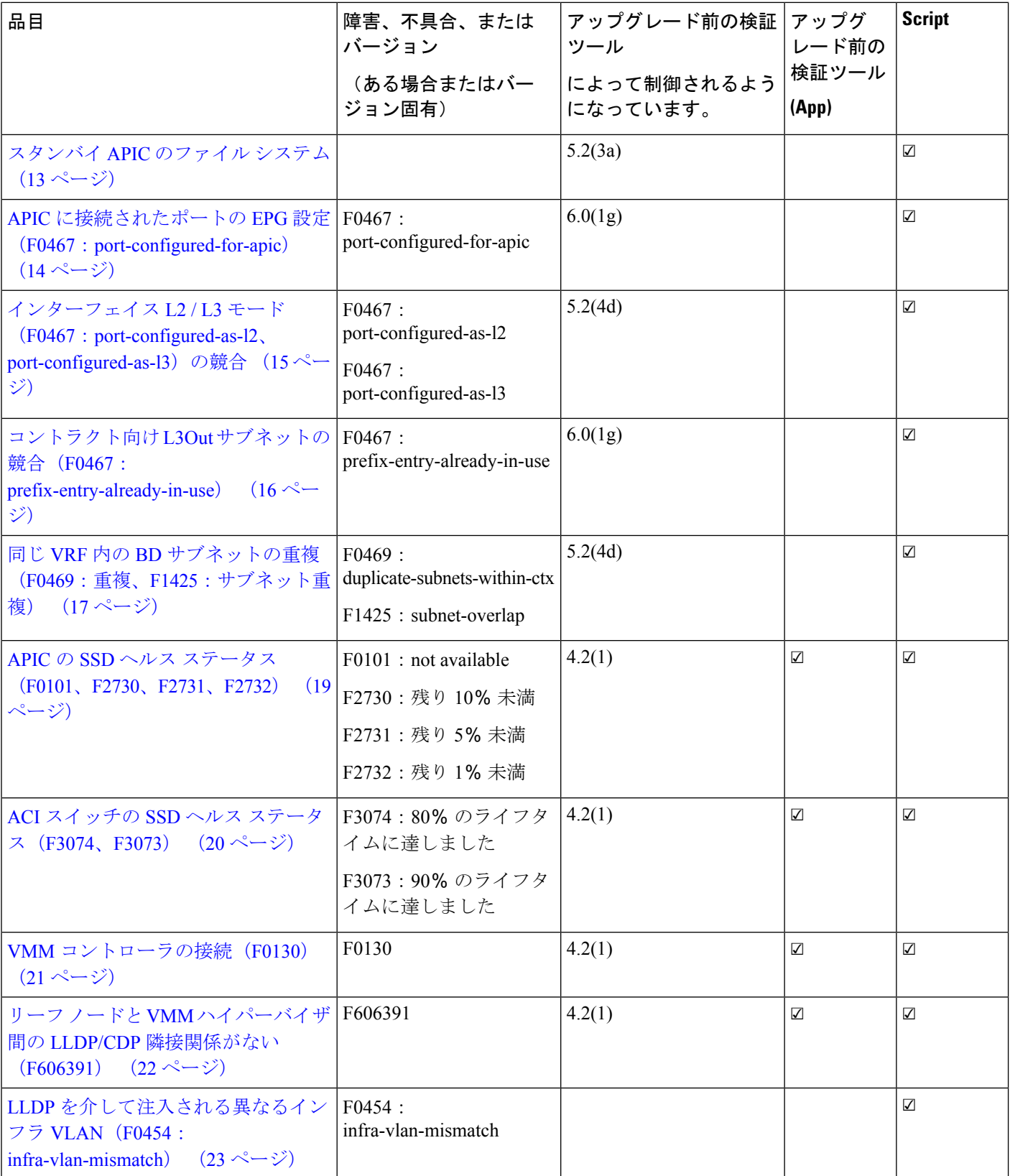

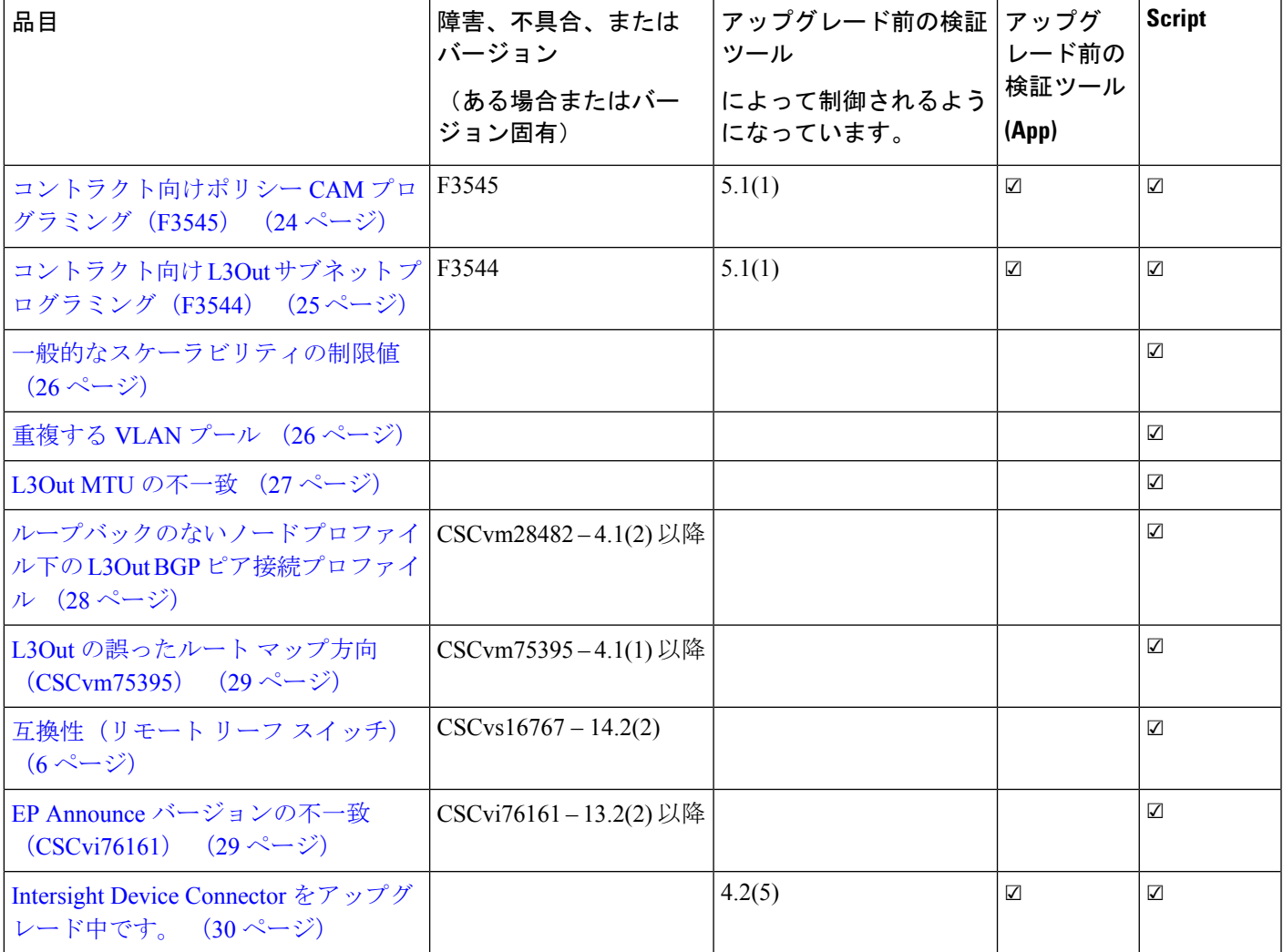

<sup>1</sup> IPN 接続がアップグレード前の検証でチェックされない

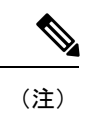

列の各項目の横にチェックボックスがない場合は、対応する検証項目がその自動化され たオプションの対象になっていないことを意味します。

# アップグレード前の検証の設定と条件の詳細

## すべての **APIC** が完全に適合する状態

**[**システム(**System**)**]** > **[**ダッシュボード(**Dashboard**)**]** > **[**コントローラ(**Controller]**でステー タスを確認し、すべての APIC のクラスタステータスが完全に適合する状態であることを確認 します。1 つ以上の APIC が **Data Layer Partially Diverged** などの他の状態にある場合は、最初 に APIC クラスタのステータスを解決する必要があります。

APIC が現在リリース 4.2(1) 以降である場合、各 APIC CLI のコマンド acidiag cluster は、 APIC クラスタリングに関連する基本的な項目を確認します。そうでない場合は、 『ACI トラ ブルシューティング ガイド第 2 版』の「初期ファブリック セットアップ」([http://cs.co/](http://cs.co/9003ybZ1d) [9003ybZ1d](http://cs.co/9003ybZ1d))に従ってください。

すべての **ACI** スイッチがアクティブ状態になっています

APIC GUI で **[**ファブリック(**Fabric**)**]** > **[**インベントリ(**Inventory**)**]** > **[**ファブリック メン バーシップ(**Fabric Membership**)**]** を確認し、すべての ACI スイッチがアクティブ状態であ ることを確認します。1つ以上の ACI スイッチが非アクティブ、メンテナンスなどの他の状態 にある場合は、まずこれらの問題を解決する必要があります。

- 非アクティブ:スイッチに、ACI インフラ ネットワークを介した APIC からの IP 到達可 能性などのファブリック検出の問題があることを意味します。スイッチが現在リリース 14.2(1)以降である場合、スイッチのCLIでshow discoveryissuesコマンドを実行すると、 スイッチ ファブリックの検出に関連する基本的な項目がチェックされます。
- メンテナンス:これは、スイッチがGIR(正常な挿入と取り外し)操作によってメンテナ ンス モードであることを意味します。これは、スイッチがファブリックから分離され、 アップグレード関連の通信を含むほとんどの APIC 通信を処理しないことを意味します。 アップグレードを実行する前に、スイッチをアクティブ状態に戻す必要があります。最初 にスイッチをネットワークから分離してグレースフルにアップグレードを行う場合は、代 わりにグレースフルアップグレードを検討してください。詳細については、ACI[スイッチ](Cisco-APIC-Installation-ACI-Upgrade-Downgrade-Guide_chapter4.pdf#nameddest=unique_33/unique_33_Connect_42_section_pyw_dss_gqb) [のグレースフル](Cisco-APIC-Installation-ACI-Upgrade-Downgrade-Guide_chapter4.pdf#nameddest=unique_33/unique_33_Connect_42_section_pyw_dss_gqb) アップグレードを参照してください。

#### 互換性(ターゲット **ACI** バージョン)

現在のバージョンからサポートされているアップグレード パスについては、『APIC [アップグ](https://www.cisco.com/c/dam/en/us/td/docs/Website/datacenter/apicmatrix/index.html) レード/[ダウングレード](https://www.cisco.com/c/dam/en/us/td/docs/Website/datacenter/apicmatrix/index.html) サポート マトリクス』を参照してください。

#### 互換性(**CIMC** バージョン)

ターゲットAPICバージョンでサポートされているUCS HUUバージョンのAPIC[アップグレー](https://www.cisco.com/c/dam/en/us/td/docs/Website/datacenter/apicmatrix/index.html) ド/ダウングレード [サポートマトリックス](https://www.cisco.com/c/dam/en/us/td/docs/Website/datacenter/apicmatrix/index.html)を確認して、すべてのサーバーコンポーネントがサ ポートされている HUU バンドルのバージョンを実行していることを確認します。

## 互換性(**APIC**、スイッチ ハードウェア)

ターゲットバージョンの[APIC](https://www.cisco.com/c/en/us/support/cloud-systems-management/application-policy-infrastructure-controller-apic/tsd-products-support-series-home.html)スイッチと[ACI](https://www.cisco.com/c/en/us/support/switches/nexus-9000-series-switches/products-release-notes-list.html)スイッチの両方のリリースノートを参照して、 ハードウェアがサポートされていることを確認します。

#### 互換性(リモート リーフ スイッチ)

このリリース以降、APIC リリース 5.0(1) にアップグレードする前に、リモート リーフスイッ チのダイレクト トラフィック転送を有効にすることが重要です。

ダイレクト トラフィック転送は、APIC リリース 4.1(2) 以降で有効にできます。このオプショ ンを有効にするには、ルーティング可能なサブネットや外部 TEP などの TEP IP アドレスの追 加設定が必要になる場合があることに注意してください。つまり、4.1(2) よりも前のバージョ ンを実行していて、リモートリーフスイッチが設定されている場合、リリース5.0に直接アッ プグレードすることはできません。この場合は、4.2 リリースにアップグレードし、ダイレク ト トラフィック転送を有効にしてから、目的の 5.0 バージョンにアップグレードすることをお 勧めします。

詳細については、 『*Cisco APIC* レイヤ *3* [ネットワーキング設定ガイド』](https://www.cisco.com/c/en/us/support/cloud-systems-management/application-policy-infrastructure-controller-apic/tsd-products-support-series-home.html)の「リモート リーフ スイッチのアップグレードとダイレクト トラフィック転送の有効化」を参照してください。

関連する問題は、「ダイレクト トラフィック転送が有効なリモート リーフ スイッチ」 (CSCvs16767)で対処されています。リモートリーフノードでダイレクトトラフィック転送 が有効になっている状態でリリース 14.2(2) リリースにアップグレードすると、マルチキャス ト FIB ディストリビューション マネージャ(MFDM)プロセスが原因でリモート リーフ ノー ドがクラッシュする可能性のある障害 ([CSCvs16767](https://quickview.cloudapps.cisco.com/quickview/bug/CSCvs16767)) が発生する可能性があります。この問 題は、ダイレクト トラフィック転送を使用するリモート リーフ ノードがまだリリース 14.1(2) のとき、スパイン ノードを最初にリリース 14.2(2) にアップグレードした場合にのみ発生しま

この問題を回避するには、ダイレクトトラフィック転送が有効になっている場合、リリース 14.2(2) ではなく、リリース 14.2(3) 以降にアップグレードすることが重要です。

す。ダイレクトトラフィック転送は、リリース14.1(2)で導入されたことに注意してください。

何らかの理由でリリース 14.2(2) にアップグレードする必要がある場合は、まずこの問題を回 避するためにリモート リーフ ノードをアップグレードする必要があります。

#### **NTP**(クロックがファブリック全体で同期される)

NTP が APIC とスイッチの両方で設定されていること、および各ノードからアウトオブバンド (OOB)またはインバンド(INB)を介して NTP サーバに必要な IP 到達可能性が設定されて いることを確認します。

『Cisco ACI [のトラブルシューティング](https://www.cisco.com/c/dam/en/us/td/docs/switches/datacenter/aci/apic/sw/4-x/troubleshooting/Cisco_TroubleshootingApplicationCentricInfrastructureSecondEdition.pdf) – 第 2 版』の次の項を確認してください。

- インバンドおよびアウトオブバンド管理
- ポッドポリシー ― BGP RR / 日付と時刻 / SNMP

#### リリース **4.0(1)** からの **APIC** のファームウェア更新グループの実装の変更

APIC リリース 4.0(1) 以降では、以前のリリース(ファームウェア グループとメンテナンス グ ループ)で使用されていた 2 つのスイッチ更新グループの代わりに、1 つのタイプのスイッチ 更新グループしかありません。2 つのグループを 1 つに統合することで、アップグレード設定 が簡素化されます。ただし、4.0より前のリリースからリリース4.0(1)以降にCiscoAPICをアッ プグレードする場合は、アップグレードの前にすべてのファームウェアグループおよびメンテ ナンス グループ ポリシーを削除する必要があります。

• ファームウェア グループ ポリシーを削除するには、 **[**管理(**Admin**)**]** > **[**ファームウェア (**Firmware**)**]** > **[**ファブリックノードファームウェア(**Fabric NodeFirmware**)**]** > **[**ファー ムウェア グループ(**Firmware Groups**)**]** に移動し、ファームウェア グループの名前を右 クリックして**[[**ファームウェア グループの削除(**Delete the Firmware Group**)**]** を選択し ます。

• メンテナンス グループ ポリシーを削除するには、 **[**管理(**Admin**)**]** > **[**ファームウェア (**Firmware**)**]** > **[**ファブリック ノード メンテナンス(**Fabric Node Maintenance**)**]** > **[**メ ンテナンス グループ(**Maintenance Groups**)**]** に移動し、メンテナンス グループの名前を 右クリックして**[**メンテナンスグループの削除(**Delete the Maintenance Group**)**]** を選択し ます。

APIC が 4.0(1) 以降にアップグレードされたら、新しいスイッチ更新グループを作成し、14.0 より前のリリースから 14.0(1) 以降にアップグレードできます。

これは、APIC を 4.0 より前から 4.0(1) 以降にアップグレードする場合にのみ適用されます。 APIC が 4.0(1) 以降になったら、以降のアップグレードでこのことを心配する必要はありませ  $\lambda$ 

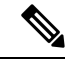

内部的には、4.0(1) 以降のリリースを実行している APIC は、古いメンテナンス グループ ポリシー(maintMaintP など)と同じオブジェクトを使用して、追加の属性を持つスイッ チ更新グループを処理します。API を使用してアップグレード ポリシーを設定する場合 は、以前の 4.0 より前のリリースとは異なり、APIC リリース 4.0(1) 以降のメンテナンス グループポリシーのみを使用し、ファームウェアグループポリシーを手動で作成する必 要はありません。 (注)

## アップグレード前に無効にする必要がある設定

アップグレードの前に、次の機能を無効にする必要があります。

- App Center アプリ
- **[**ファブリック(**Fabric**)**]** > **[**インベントリ(**Inventory**)**]** > **[**ファブリック メンバーシップ (**Fabric Membership**)**]** > **[**メンテナンス(**GIR**)(**Maintenance (GIR)**)によるメンテナ ンスモード
- 設定ゾーン
- 不正エンドポイント(実行中のバージョンが 14.1(x) の場合、または 14.1(x) にアップグ レードする場合のみ)

## **vPC** 内のすべてのスイッチ ノード

ハイ アベイラビリティ (HA) は、常にネットワーク設計の鍵となります。これを実現する方 法は複数あります。たとえば、NIC チーミングなどのサーバ構成、VMware vMotion などの仮 想化テクノロジー、異なるシャーシ間でのリンク アグリゲーションなどのネットワーク デバ イステクノロジーなどです。ACIは、シャーシ全体のリンクアグリゲーションとして仮想ポー ト チャネル (vPC) を使用してハイ アベイラビリティを提供します。

同じ HA ペア内の 1 つのスイッチを一度にアップグレードすることで、アップグレード中もト ラフィック フローを維持することが重要です。ACI では、サーバ側または仮想化側に他の HA テクノロジーがない限り、これは vPC ペアになります。

アップグレード前検証ツールは、すべてのスイッチ ノードが vPC ペアにあるかどうかを確認 します。ACI ではスイッチの前に APIC が最初にアップグレードされ、新しい vPC ペアの設定 にはネットワーク設計の変更が必要になる可能性があり、アップグレードの前に行う必要があ るため、このチェックはスイッチの代わりに APIC をアップグレードするときに行われます。 他の HA テクノロジーが導入されている場合は、この検証を無視できます。 vPC はアップグ レードを完了するための要件ではありませんが、vPC ドメイン内のリーフ スイッチが同時に アップグレードされないようにする組み込みツールは、vPC にない場合は機能しません。vPC を使用しない場合は、アップグレード中のスイッチが同時に停止しても停止しないようにする 必要があります。

#### **APIC** ディスク領域の使用状況(**F1527**、**F1528**、**F1529**)

何らかの理由で APIC のディスク領域が不足している場合、APIC のアップグレードが失敗す る可能性があります。APIC は、残りのディスク領域の量に応じて 3 つの異なる障害を発生さ せます。これらの障害のいずれかがシステムで発生した場合は、アップグレードを実行する前 に問題を解決する必要があります。

- **F1527**:APIC ディスク領域使用率の警告レベルの障害。これは、使用率が 80 〜 85% の場 合に発生します。
- **F1528**:APIC ディスク領域使用率の主要レベルの障害。これは、使用率が 85 〜 90% の場 合に発生します。
- **F1529**:APIC ディスク領域使用率の重大レベルの障害。これは、使用率が 90% 以上の場 合に発生します。

APIC の CLI で次の moqueries を実行して、これらの障害がシステムに存在するかどうかを確 認できます。障害は GUI 内にも表示されます。次の例では、/firmware に障害があるため、 APIC GUI の **[**管理(**Admin**)**]** > **[**ファームウェア(**Firmware**)**]** で不要なファームウェア イ メージを簡単に削除できます。ファームウェア イメージは APIC 間で同期されるため、Linux コマンド rm を実行してイメージを /firmware から直接削除しないでください。認識していな いディスク領域に対して障害が発生した場合は、アップグレードの前に Cisco TAC に連絡して 問題を解決してください。

#### 障害の例(**F1528**:**APIC** ディスク領域使用率の重大な障害)

次に、APIC 1 (ノード1) の / firmware のディスク領域が不足している状況の例を示します。

admin@apic1:~> **moquery -c faultInst -f 'fault.Inst.code=="F1528"'** Total Objects shown: 1

# fault.Inst code : F1528 ack : no annotation : cause : equipment-full changeSet : available (Old: 5646352, New: 6036744), **capUtilized (Old: 86, New: 85),** used (Old: 33393968, New: 33003576) childAction :

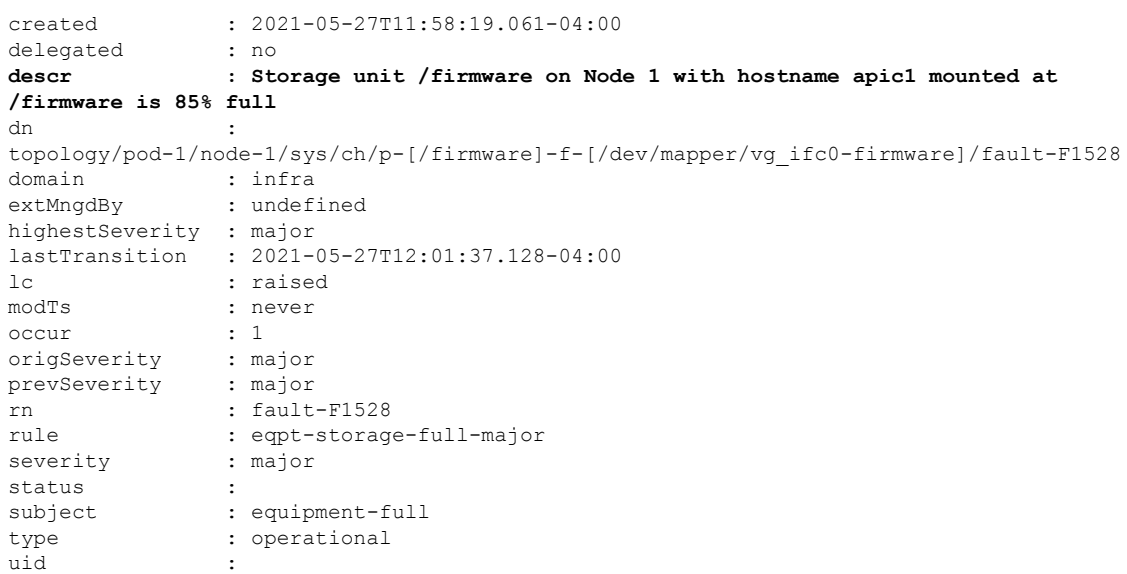

使用率と障害の重大度を除き、3 つの障害はすべて同じように見えます。

#### **ACI** スイッチのブート フラッシュの使用

ACIスイッチには、主に各パーティションのファイルシステム使用率に関する2つの異なる障 害があります。

- **F1820**:スイッチ パーティションの使用に関するマイナー レベルの障害。これは、パー ティションの使用率がマイナーしきい値を超えると発生します。
- **F1821**:スイッチ パーティションの使用に関するメジャー レベルの障害。これは、パー ティションの使用率がメジャーしきい値を超えると発生します。

マイナーおよびメジャーのしきい値は、パーティションによって異なります。アップグレード で重要なのは /bootflash です。ブートフラッシュのしきい値は、マイナーしきい値が 80%、メ ジャーしきい値が 90% です。

さらに、すべてのスイッチ ノードに組み込みの動作が追加され、/ bootflash ディレクトリが 50%の容量を維持するようにアクションが実行されます。これは特に、アップグレード中にス イッチのアップグレードが正常にスイッチイメージを転送および抽出できるようにするためで す。

これを行うために、/bootflash の使用状況を監視する内部スクリプトがあり、使用率が 50% を 超えると、ファイルの削除を開始してファイルシステムを解放します。攻撃性が高いため、使 用予定のスイッチ イメージに対してこのクリーンアップ スクリプトがトリガーされる可能性 のあるいくつかのシナリオがあり、これにより、ブート イメージが / bootflash から削除された 場合、スイッチのアップグレードでローダープロンプトでスイッチが起動する可能性がありま す。

これを防ぐには、アップグレードの前に /bootflash を確認し、そこに記載されている内容と理 由を理解するために必要な手順を実行します。理解したら、必要な手順を実行して不要な

/bootflash ファイルを消去し、自動クリーンアップ ケースのシナリオを回避するのに十分な領 域があることを確認します。

アップグレード前の検証ツール(APIC と App の両方)は、任意のパーティションの使用率が 高い障害F1821をモニタします。この障害が存在する場合は、ブートフラッシュの障害ではな い場合でも、アップグレードの前に解決することを推奨します。

この章で前述したACIアップグレード前検証スクリプトでは、各スイッチのブートフラッシュ の使用率に重点を置き、使用率が 50% を超えるブートフラッシュに問題があるかどうかを確 認します。これにより、内部クリーンアップスクリプトがトリガーされる可能性があります。

この問題を確認するには、アップグレード前検証ツールまたはスクリプトを実行します。次 に、50% しきい値のブートフラッシュの内部クリーンアップに関する詳細情報を示します。

検証

leaf1# **df -h**

リーフ スイッチの CLI にログインすると、df -h を使用して /bootflash の使用状況を確認でき ます。

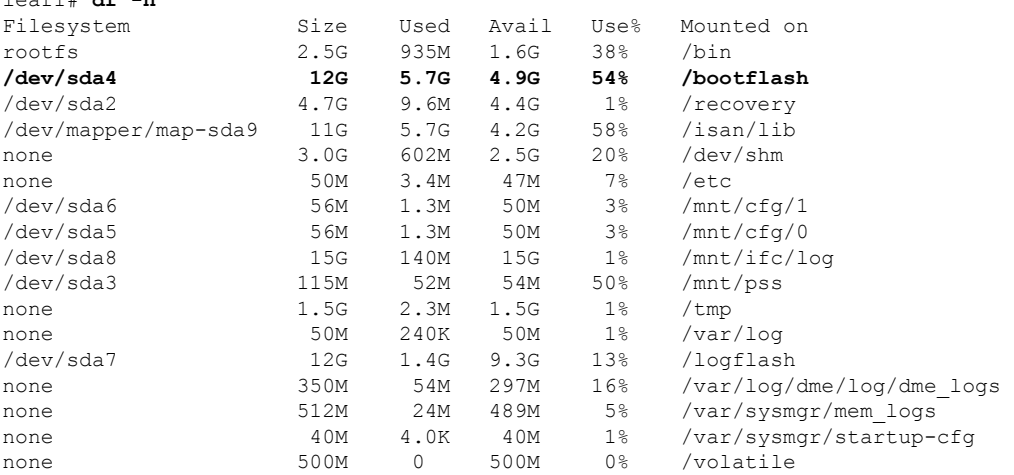

## **/bootflash** 自動削除の確認

自動クリーンアップによって /bootflash 内の一部のファイルが削除された疑いがある場合は、 ログを確認してこれを検証できます。

```
leaf1# egrep "higher|removed" /mnt/pss/core_control.log
[2020-07-22 16:52:08.928318] Bootflash Usage is higher than 50%!!
[2020-07-22 16:52:08.931990] File: MemoryLog.65%_usage removed !!
[2020-07-22 16:52:08.943914] File: mem_log.txt.old.gz removed !!
[2020-07-22 16:52:08.955376] File: libmon.logs removed !!
[2020-07-22 16:52:08.966686] File: urib_api_log.txt removed !!
[2020-07-22 16:52:08.977832] File: disk_log.txt removed !!
[2020-07-22 16:52:08.989102] File: mem_log.txt removed !!
[2020-07-22 16:52:09.414572] File: aci-n9000-dk9.13.2.1m.bin removed !!
```
APIC の CLI で次の moquery を実行して、各スイッチ ノードのブートフラッシュの使用状況を 確認できます。

```
f2-apic1# moquery -c eqptcapacityFSPartition -f
'eqptcapacity.FSPartition.path=="/bootflash"'
Total Objects shown: 6
```
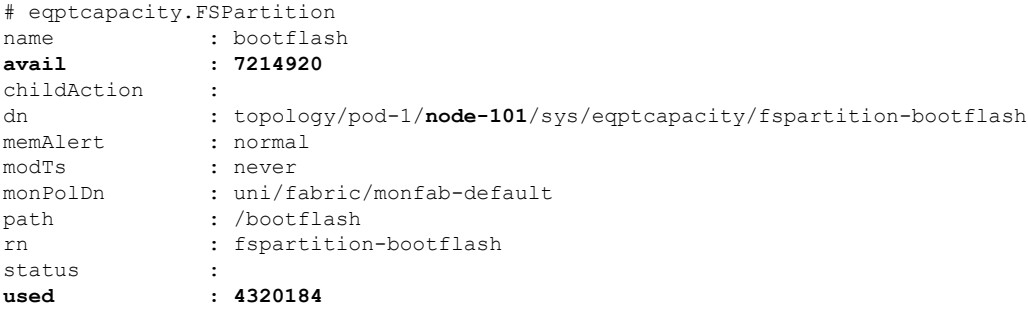

## **APIC** およびスイッチ ファームウェアの **MD5sum** チェック

ACIファブリックでアップグレードを実行する場合、すべてのノードのアップグレードを準備 するために複数のイメージ転送が必要です。これらの転送のほとんどは、第1レベルのイメー ジ検証を実行します。ただし、障害が発生した場合、それぞれのノードでイメージを再確認す る価値があります。

イメージ転送タッチポイントのアップグレード:

**1.** cisco.com からデスクトップ/ファイル サーバにイメージを転送します。

このイメージに対してMD5を手動で実行します。cisco.comからイメージの予想されるMD5 を検証できます。

Software Download

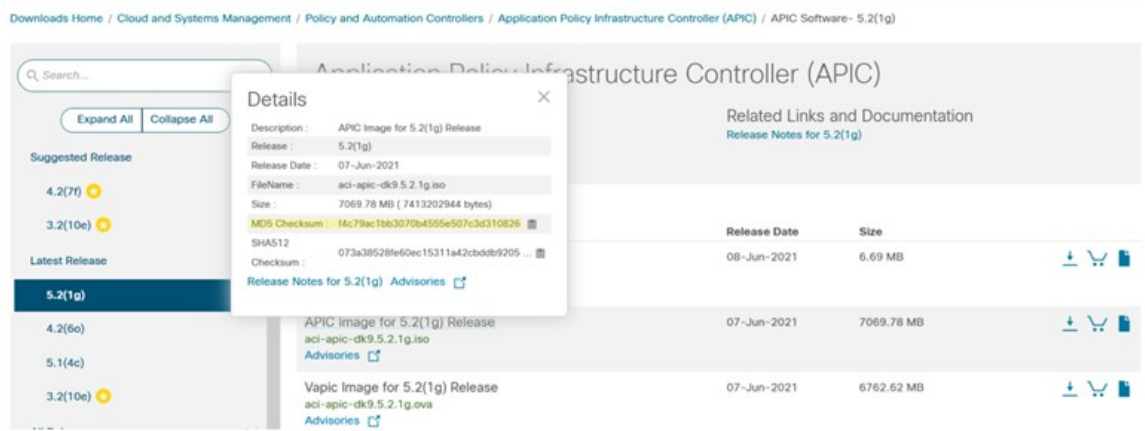

- **2.** デスクトップまたは FTP サーバからいずれかの APIC にイメージをアップロードします。
	- APIC でこの操作を実行する手順については、該当する章の『*APIC* での *APIC* および スイッチ イメージのダウンロード』の項を参照してください。
		- GUI を使用した 4.x より前の APIC [リリースでのアップグレード](Cisco-APIC-Installation-ACI-Upgrade-Downgrade-Guide_chapter8.pdf#nameddest=unique_63)
		- GUI を使用した APIC リリース 4.x または 5.0 [でのアップグレード](Cisco-APIC-Installation-ACI-Upgrade-Downgrade-Guide_chapter9.pdf#nameddest=unique_8)
		- GUI を使用した APIC リリース 5.1 [以降でのアップグレード](Cisco-APIC-Installation-ACI-Upgrade-Downgrade-Guide_chapter10.pdf#nameddest=unique_7)
- 転送が完了すると、イメージが破損または不完全に見える場合、APIC は自動的にイ メージ検証を実行し、障害 F0058 を発生させます。
- **3.** イメージがファームウェア リポジトリに追加されると、最初にアップロードされた APIC は、そのイメージをクラスタ内の残りの APIC にコピーします。

各 APIC のイメージ コピーに対して md5sum コマンドを実行することで、各 APIC のアップ グレード イメージで MD5 を手動で確認できます。

次に例を示します。

APIC1# **md5sum /firmware/fwrepos/fwrepo/aci-apic-dk9.5.2.1g.bin f4c79ac1bb3070b4555e507c3d310826** /firmware/fwrepos/fwrepo/aci-apic-dk9.5.2.1g.bin

**4.** スイッチは、アップグレードの準備中に、最終的にそれぞれがswitch.binイメージのコピー を取得します。

/bootflash 内の個々のスイッチ イメージで MD5 を実行できます。

次に例を示します。

leaf1# **md5sum /bootflash/aci-n9000-dk9.15.2.1g.bin 02e3b3fb45a51e36db28e7ff917a0c96** /bootflash/aci-n9000-dk9.15.2.1g.bin

## **APIC** 間の **APIC** ファームウェア同期

イメージが APIC の 1 つにダウンロードされると、イメージはクラスタ内のすべての APIC に 同期されます。これは、各 APIC がイメージをローカルでアップグレードする必要があるた め、特に APIC イメージにとって重要です。

これを行うには、各 APIC にログインし、ターゲット イメージの /firmare/fwrepos/fwrepo を 確認します。

1 つ以上の APIC でイメージが欠落している場合は、ダウンロード後すぐに約 5 分間待機しま す。イメージがまだ見つからない場合は、APIC クラスタリング ステータスがすべての APIC で正常であることを確認し、GUI または API からイメージを削除します(Linux コマンド rm を 使用しない)。その後、イメージを再ダウンロードしてファイル同期を再度トリガーします。 それでもイメージが表示されない場合は、Cisco TAC にお問い合わせください。

## スタンバイ **APIC** のファイル システム

スタンバイAPICはコールドスタンバイであり、クラスタの一部ではないため、障害状態につ いてアクティブにモニタされません。ファイルシステムの完全なチェックはこのカテゴリに該 当するため、これらの状態を示すスタンバイ APIC は障害にフラグを立てず、代わりに手動で 確認する必要があります。

これを行うには、rescue-user としてスタンバイ APIC にログインし、df -h を実行してファイ ル システムの使用状況を手動で確認します。

いずれかのファイル システムが 75% 以上であることが判明した場合は、TAC に連絡して状態 を特定し、解決してください。

## **APIC** に接続されたポートの **EPG** 設定(**F0467**:**port-configured-for-apic**)

正常な ACI 展開では、APIC コントローラが接続されているインターフェイスにプッシュされ るEPGまたはポリシーはありません。APICがリーフスイッチに接続されている場合は、APIC とリーフスイッチの間でLLDP検証が行われ、ユーザが設定することなくファブリックに許可 されます。APICに接続されているリーフスイッチインターフェイスにポリシーがプッシュさ れると、その設定は拒否され、障害が発生します。ただし、APIC へのリンクが何らかの理由 でフラップした場合、主に APIC のリブート時のアップグレード中に、そのリーフ スイッチ インターフェイスにポリシーを展開できます。これにより、APIC がリロード後にファブリッ クへの再参加がブロックされます。

問題を回避するために、アップグレードの前にこれらの問題を解決することが重要です。APIC のCLIで以下のmoqueryを実行し、これらの障害がシステムに存在するかどうかを確認できま す。障害は GUI 内でも確認できます。

#### 障害の例(**F0467**:**port-configured-for-apic**):

admin@apic1:~> **moquery -c faultInst -x**

次の障害は、いくつかの EPG 設定を持つ APIC に接続されているノード 101 eth1/1 の例を示し ています。

```
'query-target-filter=wcard(faultInst.descr,"port-configured-for-apic")'
Total Objects shown: 1
# fault.Inst
code : F0467
ack : no
annotation :
cause : configuration-failed
changeSet : configQual:port-configured-for-apic, configSt:failed-to-apply,
debugMessage:port-configured-for-apic: Port is connected to the APIC;, temporaryError:no
childAction :
created : 2021-06-03T07:51:42.263-04:00
delegated : yes
descr : Configuration failed for uni/tn-jr/ap-ap1/epg-epg1 node 101 eth1/1
due to Port Connected to Controller, debug message: port-configured-for-apic: Port is
connected to the APIC;
dn :
topology/pod-1/node-101/local/svc-policyelem-id-0/uni/epp/fv-[uni/tn-jr/ap-ap1/epg-epg1]
/node-101/stpathatt-[eth1/1]/nwissues/fault-F0467
domain : tenant
extMngdBy : undefined
highestSeverity : minor
lastTransition : 2021-06-03T07:53:52.021-04:00
lc : raised
modTs : never
occur : 1
origSeverity : minor
prevSeverity : minor
rn : fault-F0467
rule : fv-nw-issues-config-failed
severity : minor
status :
subject : management
type : config
uid :
```
#### インターフェイス **L2 / L3** モード(**F0467**:**port-configured-as-l2**、**port-configured-as-l3**)の競合

これは、アップグレード前に確認する必要がある F0467 障害コード ファミリのもう 1 つのタ イプです。この障害は、ポリシーが展開されているポートが反対のモードで動作しているた め、レイヤ3アウト(L3Out)で設定されたインターフェイスに障害が発生したことを警告し ます。たとえば、L3Out の下にルーテッド サブインターフェイスを設定し、ポートを L3 ポー トにする場合があります。ただし、そのポートにはすでにL2ポリシーがあります。ACIのポー トは、「**switchport**」(L2)または「**no switchport**」(L3)のいずれかである可能性があるレ イヤ 3 スイッチ上のポートと同様に、L2 または L3 のいずれかです。ポートがすでに L3 ポー トである場合、同じルールが適用されますが、そのポートに L2 設定を展開します。アップグ レード後、スイッチのリロード後にこの障害のあるポリシーが最初に展開されると、以前に動 作していた設定が破損する可能性があります。

問題を回避するために、アップグレードの前にこれらの問題を解決することが重要です。障害 が発生したインターフェイスは、障害をクリアするために修正または削除する必要がありま す。APIC の CLI で以下の moquery を実行し、これらの障害がシステムに存在するかどうかを 確認できます。障害は GUI 内でも確認できます。

#### 障害の例(**F0467**:**port-configured-as-l2**):

次の障害は、同じポートがすでに SVI と同じポートを使用する EPG や他の L3Out などの他の コンポーネントによって L2 として設定されているため、テナント jr がノード 101 eth1/7 で失 敗した L3Out *OSPF* からの設定の例を示しています。この場合、L3Out *OSPF* はノード 101 eth1/7をSVI(L2)ではなくルーテッドポートまたはルーテッドサブインターフェイス(L3) として使用しようとしています。

```
admin@apic1:~> moquery -c faultDelegate -x
'query-target-filter=wcard(faultInst.changeSet,"port-configured-as-l2")'
Total Objects shown: 1
# fault.Delegate
affected :
resPolCont/rtdOutCont/rtdOutDef-[uni/tn-jr/out-OSPF]/node-101/stpathatt-[eth1/7]/nwissues
code : F0467
ack : no
cause : configuration-failed
changeSet : configQual:port-configured-as-l2, configSt:failed-to-apply,
temporaryError:no
childAction :
created : 2021-06-23T12:17:54.775-04:00
descr : Fault delegate: Configuration failed for uni/tn-jr/out-OSPF node 101
eth1/7 due to Interface Configured as L2, debug message:
dn :
uni/tn-jr/out-OSPF/fd-[resPolCont/rtdOutCont/rtdOutDef-[uni/tn-jr/out-OSPF]/node-101/
stpathatt-[eth1/7]/nwissues]-fault-F0467
domain : tenant
highestSeverity : minor
lastTransition :2021-06-23T12:20:09.780-04:00
lc : raised
modTs : never
occur : 1
origSeverity : minor
prevSeverity : minor
rn :
fd-[resPolCont/rtdOutCont/rtdOutDef-[uni/tn-jr/out-OSPF]/node-101/stpathatt-[eth1/7]/nwissues]-fault-F0467
rule : fv-nw-issues-config-failed
severity : minor
```
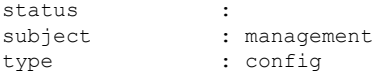

#### 障害の例(**F0467**:**port-configured-as-l3**):

次の障害は、上記の状況の逆の例を示しています。この例では、L3Out *IPV6* は L2 ポートとし てノード 101 eth1/7 を使用しようとしますが、他の L3Out がすでに同じポートを L3 ポートと して使用しているため、失敗しました。

```
admin@apic1:~> moquery -c faultDelegate -x
'query-target-filter=wcard(faultInst.changeSet,"port-configured-as-l3")'
Total Objects shown: 1
```

```
# fault.Delegate
affected :
resPolCont/rtdOutCont/rtdOutDef-[uni/tn-jr/out-IPV6]/node-101/stpathatt-[eth1/7]/nwissues
code : F0467
ack : no
cause : configuration-failed
changeSet : configQual:port-configured-as-l3, configSt:failed-to-apply,
debugMessage:port-configured-as-l3: Port has one or more layer3 sub-interfaces;,
temporaryError:no
childAction :
created : 2021-06-23T12:31:41.949-04:00
descr : Fault delegate: Configuration failed for uni/tn-jr/out-IPV6 node 101
eth1/7 due to Interface Configured as L3, debug message: port-configured-as-l3: Port
has one or more layer3 sub-interfaces;
dn :
uni/tn-jr/out-IPV6/fd-[resPolCont/rtdOutCont/rtdOutDef-[uni/tn-jr/out-IPV6]/node-101/
stpathatt-[eth1/7]/nwissues]-fault-F0467
domain : tenant
highestSeverity : minor
lastTransition : 2021-06-23T12:31:41.949-04:00
lc : soaking
modTs : never
occur : 1
origSeverity : minor
prevSeverity : minor
rn :
fd-[resPolCont/rtdOutCont/rtdOutDef-[uni/tn-jr/out-IPV6]/node-101/stpathatt-[eth1/7]/nwissues]-fault-F0467
rule : fv-nw-issues-config-failed
severity : minor
status :
subject : management
type : config
```
#### コントラクト向け **L3Out** サブネットの競合(**F0467**:**prefix-entry-already-in-use**)

アップグレードの前に確認する必要がある別のタイプの F0467 障害コード ファミリがありま す。この障害は、Laver3 Out (L3Out)で定義された外部 EPG に、同じ VRF 内の別の L3Out 外 部 EPG と重複する「外部 **EPG** の外部サブネット」範囲が設定されたサブネットがあることを 警告します。アップグレード後、スイッチのリロード後にこの障害のあるポリシーが最初に展 開されると、以前の動作中の設定が破損する可能性があります。

スイッチのアップグレード時に予期しない停止を防ぐために、アップグレードの前にこれらの 問題を解決することが重要です。障害が発生したサブネットは、障害をクリアするために修正 または削除する必要があります。APIC の CLI で以下の moquery を実行し、これらの障害がシ ステムに存在するかどうかを確認できます。障害は GUI 内でも確認できます。

#### 障害の例(**F0467**:**prefix-entry-already-in-use**):

次に、*all*という外部EPGを使用したL3Out*OSPF*の例を示します。この外部EPGでは、L3Out サブネット 112.112.112.112/32 が「外部 **EPG** の外部サブネット」で設定され、パケットの送信 元または宛先 IP アドレスをこの外部 EPG にコントラクト アプリケーションに分類します。た だし、同じサブネットが同じ VRF 内の別の外部 EPG によってすでに使用されているため、失 敗しました。

```
admin@apic1:~> moquery -c faultInst
```
**-x'query-target-filter=wcard(faultInst.descr,"prefix-entry-already-in-use")'** Total Objects shown: 1

# fault.Inst code : F0467 ack : no annotation : cause : configuration-failed changeSet : configQual:**prefix-entry-already-in-use**, configSt:failed-to-apply, debugMessage:prefix-entry-already-in-use: Prefix entry sys/ctx-[vxlan-2621440]/pfx-[112. 112.112.112/32] is in use;, temporaryError:no childAction : created : 2021-06-22T09:02:36.630-04:00 delegated : yes **descr : Configuration failed for uni/tn-jr/out-OSPF/instP-all due to Prefix Entry Already Used in Another EPG, debug message: prefix-entry-already-in-use: Prefix entry sys/ctx-[vxlan-2621440]/pfx-[112.112.112.112/32] is in use;** dn : topology/pod-1/node-101/local/svc-policyelem-id-0/uni/epp/rtd-[uni/tn-jr/out-OSPF/instP-all]/nwissues/fault-F0467 domain : tenant extMngdBy : undefined highestSeverity : minor lastTransition : 2021-06-22T09:04:51.985-04:00 lc : raised modTs : never occur : 1 origSeverity : minor prevSeverity : minor rn : fault-F0467 rule : fv-nw-issues-config-failed severity : minor status : subject : management type : config  $\overline{u}$  :  $\overline{d}$ 

## 同じ **VRF** 内の **BD** サブネットの重複(**F0469**:重複、**F1425**:サブネット重複)

重複する IP アドレスまたはサブネットが VRF 内に展開されると、そのポリシーは失敗し、 ノードレベルで障害が発生します。ただし、アップグレード時に、以前に失敗した設定が以前 に動作していた設定の前にリーフスイッチにプッシュされる可能性があります。これにより、 アップグレード前の既知の動作状態がアップグレード後に破損し、以前に動作していたサブ ネットの接続の問題が発生する可能性があります。

この状況には 2 つの障害があります。

• F0469 (duplicate-subnets-within-ctx) は、複数の BD サブネットが同じ VRF のまったく同 じサブネットで設定されている場合に発生します。

• F1425 (subnet-overlap) は、BD サブネットが同じではなく重複している場合に発生しま す。

問題を回避するために、アップグレードの前にこれらの問題を解決することが重要です。障害 が発生したサブネットは、障害をクリアするために修正または削除する必要があります。APIC のCLIで以下のmoqueryを実行し、これらの障害がシステムに存在するかどうかを確認できま す。障害は GUI 内でも確認できます。

#### 障害の例(**F0469**:**duplicate-subnets-within-ctx**):

admin@f1-apic1:~> **moquery -c faultInst -f 'fault.Inst.code=="F0469"'** Total Objects shown: 4 # fault.Inst code : F0469 ack : no annotation : cause : configuration-failed changeSet : configQual (New: **duplicate-subnets-within-ctx**), configSt (New: failed-to-apply), debugMessage (New: uni/tn-TK/BD-BD2,uni/tn-TK/BD-BD1) childAction : created : 2021-07-08T17:40:37.630-07:00 delegated : yes **descr : BD Configuration failed for uni/tn-TK/BD-BD2 due to duplicate-subnets-within-ctx: uni/tn-TK/BD-BD2 ,uni/tn-TK/BD-BD1** dn : topology/pod-1/node-101/local/svc-policyelem-id-0/uni/bd-[uni/tn-TK/BD-BD2]-isSvc-no/bdcfgissues/fault-F0469 domain : tenant extMngdBy : undefined highestSeverity : minor lastTransition : 2021-07-08T17:40:37.630-07:00 lc : soaking modTs : never occur : 1 origSeverity : minor prevSeverity : minor rn : fault-F0469 rule : fv-bdconfig-issues-config-failed severity : minor status : subject : management type : config uid

#### 障害の例(**F1425**:**subnet-overlap**):

admin@apic1:~> **moquery -c faultInst -f 'fault.Inst.code=="F1425"'** Total Objects shown: 1

# fault.Inst code : F1425 ack : no annotation : cause : ip-provisioning-failed changeSet : ipv4CfgFailedBmp (New: ipv4:Addraddr\_failed\_flag,ipv4:Addrctrl\_failed\_flag,ipv4:AddrlcOwn\_failed\_flag, ipv4:AddrmodTs\_failed\_flag,ipv4:AddrmonPolDn\_failed\_flag,ipv4:Addrpref\_failed\_flag,ipv4:Addrtag\_failed\_flag, ipv4:Addrtype\_failed\_flag,ipv4:AddrvpcPeer\_failed\_flag), ipv4CfgState (New: 1), operStQual (New: **subnet-overlap**) childAction :

```
created : 2020-02-27T01:50:45.656+01:00
delegated : no
```
dn :

**descr : IPv4 address(10.10.10.1/24) is operationally down, reason:Subnet overlap on node 101 fabric hostname leaf-101**

topology/pod-1/node-101/sys/ipv4/inst/dom-jr:v1/if-[vlan10]/addr-[10.10.10.1/24]/fault-F1425 domain : access extMngdBy : undefined highestSeverity : major lastTransition : 2020-02-27T01:52:49.812+01:00 lc : raised modTs : never occur : 1 origSeverity : major prevSeverity : major rn : fault-F1425 rule : ipv4-addr-oper-st-down severity : major status : subject : oper-state-err type : operational uid

#### **APIC** の **SSD** ヘルス ステータス(**F0101**、**F2730**、**F2731**、**F2732**)

APIC リリース 2.3(1) から、SSD メディアの消耗インジケータ(残りの寿命)が APIC ノード で特定のパーセンテージ未満になると、障害が発生します。ライフタイムが短い SSD を使用 すると、アップグレードやダウングレード操作など、内部データベースの更新が必要な操作が 失敗する可能性があります。APIC は、残りの SSD の寿命に応じて 3 つの異なる障害を発生さ せます。システムで最も重大な障害(F2732)が発生した場合は、アップグレードを実行する 前に Cisco TAC に連絡して SSD を交換する必要があります。

- **F2730**:APIC SSD の寿命に関する警告レベルの障害。これは、残りの寿命が 10% 未満の 場合に発生します。
- **F2731**:APIC SSD の寿命に関するメジャー レベルの障害。これは、残りの寿命が 5% 未 満の場合に発生します。
- **F2732**:APICSSDの寿命に関する重大レベルの障害。これは、残りの寿命がが1%未満の 場合に発生します。

また、ごくまれに、SSDの寿命以外の動作上の問題が発生する場合があります。このような場 合は、障害 F0101 を探します。

APIC の CLI で以下の moquery を実行し、これらの障害がシステムに存在するかどうかを確認 できます。障害は GUI 内でも確認できます。

APIC が 2.3(1) リリースよりも古いリリースで実行されている場合は、Cisco TAC に連絡して SSD の残りの寿命を確認してください。

詳細については、『APIC SSD [の交換に関する技術情報』](https://www.cisco.com/c/en/us/support/docs/cloud-systems-management/application-policy-infrastructure-controller-apic/215166-apic-ssd-replacement.html)を参照してください。

#### 障害の例(**F2731**:**APIC SSD** 寿命の重大な障害):

次に、SSD の残り寿命が 1% の APIC 3(ノード 3)の例を示します(主な障害 F2731)。この 場合、寿命 1% 未満の重大な障害 F2732 は発生しませんが、F2732 のしきい値に十分近いた め、SSD を交換することをお勧めします。

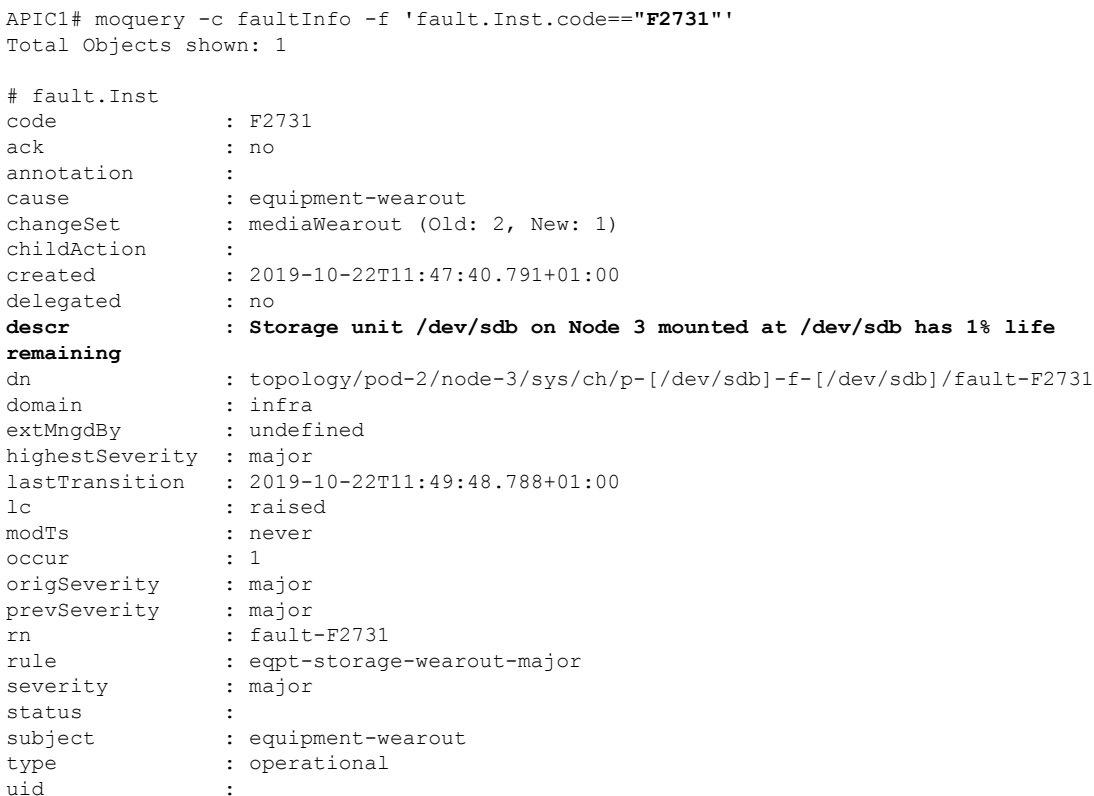

#### **ACI** スイッチの **SSD** ヘルス ステータス(**F3074**、**F3073**)

リリース2.1(4)、2.2(4)、2.3(1o)、および3.1(2m)から、フラッシュSSDのライフタイ ムの使用率がリーフまたはスパインスイッチで特定の耐久性の上限に達した場合に障害が発生 します。ライフタイムが短いフラッシュ SSD では、APIC 通信などの内部データベースの更新 が必要な操作が失敗する、またはスイッチが起動しない可能性があります。ACIスイッチは、 消費する SSD の寿命に応じて 2 つの異なる障害を発生させます。システムで最も重大な障害 (F3073)が発生した場合は、アップグレードを実行する前に Cisco TAC に連絡して SSD を交 換する必要があります。

- **F3074**:スイッチ SSD ライフタイムの警告レベルの障害。これは、寿命が制限の 80% に 達したときに発生します。
- **F3073**:スイッチ SSD ライフタイムの警告レベルの障害。これは、寿命が制限の 90% に 達したときに発生します。

APIC の CLI で以下の moquery を実行し、これらの障害がシステムに存在するかどうかを確認 できます。障害は GUI 内でも確認できます。

APIC が古いリリースを実行している場合は、Cisco TAC に連絡して SSD のライフ ステータス を確認してください。

詳細については、 『ACI スイッチ ノード SSD [寿命の説明』](https://www.cisco.com/c/en/us/support/docs/software/aci-data-center/215167-aci-switch-node-ssd-lifetime-explained.html)テクニカル ノートを参照してくだ さい。

#### <u> 障害の例(F3074:スイッチ SSDの寿命に関する警告):</u>

次に、SSD 寿命の 85% に達したノード 101 の例を示します。

APIC1# moquery -c faultInst -f 'fault.Inst.code=="**F3074**"'

Total Objects shown: 4

# fault.Inst code : F3074 ack : no annotation : cause : equipment-flash-warning changeSet : acc:read-write, cap:61057, deltape:23, descr:flash, gbb:0, id:1, lba:0, **lifetime:85**, majorAlarm:no, mfgTm:2020-09-22T02:21:45.675+00:00, minorAlarm:yes, model:Micron\_M600\_MTFDDAT064MBF, operSt:ok, peCycles:4290, readErr:0, rev:MC04, ser:MSA20400892, tbw:21.279228, type:flash, vendor:Micron, warning:yes, wlc:0 childAction : created : 2020-09-21T21:21:45.721-05:00 delegated : no **descr : SSD has reached 80% lifetime and is nearing its endurance limit. Please plan for Switch/Supervisor replacement soon** dn : topology/pod-1/node-101/sys/ch/supslot-1/sup/flash/fault-F3074 domain : infra extMngdBy : undefined highestSeverity : minor lastTransition : 2020-09-21T21:24:03.132-05:00 lc : raised modTs : never occur : 1 origSeverity : minor prevSeverity : minor rn : fault-F3074 rule : eqpt-flash-flash-minor-alarm severity : minor status : subject : flash-minor-alarm type : operational

## **VMM** コントローラの接続(**F0130**)

APIC と VMM コントローラ間の通信に問題がある場合、VMM コントローラのステータスは オフラインとしてマークされ、障害 F0130 が発生します。アップグレード後に APIC が必要な 情報を取得できないためにVMMコントローラとの通信に基づいてスイッチに現在展開されて いるリソースが変更または失われないように、アップグレード前にそれらの間の接続が復元さ れていることを確認します。

APIC の CLI で以下の moquery を実行し、これらの障害がシステムに存在するかどうかを確認 できます。障害は GUI 内でも確認できます。

## 障害の例(**F0130**:**VMM** コントローラの接続障害):

次に、APICがVMMドメインLAB\_vMMのIP192.168.100.100でVMMコントローラMyVMMcontroler と通信できない例を示します。

apic1# moquery -c faultInst -f 'fault.Inst.code=="**F0130**"' Total Objects shown: 1

# fault.Inst code : F0130 ack : no

```
cause : connect-failed
changeSet : operSt (Old: unknown, New: offline)
childAction :
created : 2016-05-23T16:07:50.205-05:00
delegated : yes
descr : Connection to VMM controller: 192.168.100.100 with name MyVMMController
in datacenter LAB1 in domain: LAB_VMM is failing repeatedly with error: [Failed to
retrieve ServiceContent from the vCenter server 192.168.100.100]. Please verify network
connectivity of VMM controller 192.168.100.100 and check VMM controller user credentials
are valid.
dn : comp/prov-VMware/ctrlr-[LAB_VMM]-MyVMMController/fault-F0130
domain : external
highestSeverity : major
lastTransition : 2016-05-23T16:10:04.219-05:00
lc : raised
modTs : never
occur : 1
origSeverity : major
prevSeverity : major
rn : fault-F0130
rule : comp-ctrlr-connect-failed
severity : major
status :
subject : controller
type : communications
uid
```
## リーフ ノードと **VMM** ハイパーバイザ間の **LLDP/CDP** 隣接関係がない(**F606391**)

VMMドメインをEPGに接続する際の事前プロビジョニングではなく、オンデマンドまたは即 時解決の即時性により、VMware DVS 統合などの一部の VMM 統合では、APIC はハイパーバ イザに接続されたリーフスイッチから、そしてハイパーバイザを管理するVMMコントローラ からの LLDP または CDP 情報をチェックします。この情報は、Cisco UCS ファブリック イン ターコネクトなどの間に中間スイッチがある場合でも、リーフスイッチとハイパーバイザの両 方から、ハイパーバイザに接続するリーフ インターフェイスを動的に検出するために必要で す。インターフェイスが検出されると、APIC は、ハイパーバイザが接続されているリーフ ス イッチの必要なインターフェイスにのみ VLAN を動的に展開します。

APIC リリース 3.0(1) より前では、APIC がハイパーバイザの観点から LLDP または CDP 情報 を比較できないため、APIC が VMM コントローラへの接続を失った場合、VLAN はリーフ イ ンターフェイスから削除されていました。APICリリース3.0(1)以降では、一時的な管理プレー ンの問題がデータプレーン トラフィックに影響を与えないようにするために、APIC が VMM コントローラへの接続を失っても、VLAN はリーフ インターフェイスから削除されません。 ただし、LLDP/ CDP 情報を繰り返し取得しようとすると、APIC プロセスでチャーンが発生す る可能性があります。LLDP / CDP 情報が欠落している場合、障害 F606391 が発生します。

これらの理由により、APIC のリリースに関係なく、アップグレードの前にこの障害を解決す ることが重要です。Cisco Application Virtual Edge(AVE)用に設定された VMM ドメインで障 害が発生した場合、LLDP / CDP ではなく opflex プロトコルに基づいてスイッチをプログラム するために構築された制御プレーンが使用されるため、LLDPおよびCDPは完全に無効にでき ます。LLDP および CDP が無効の場合、障害はクリアされます。VMM ドメインの LLDP/CDP 状態を変更するための設定は、VMM ドメインの vSwitch ポリシーで設定されます。

APIC の CLI で以下の moquery を実行し、これらの障害がシステムに存在するかどうかを確認 できます。障害は GUI 内でも確認できます。

#### <u>障害の例(F606391:ハイパーバイザの LLDP/CDP 隣接関係がない):</u>

```
apic1# moquery -c faultInst -f 'fault.Inst.code=="F606391"'
Total Objects shown: 5
# fault.Inst
code : F606391
ack : no
annotation :
cause : fsm-failed
changeSet :
childAction :
created : 2019-07-18T01:17:39.435+08:00
delegated : yes
descr : [FSM:FAILED]: Get LLDP/CDP adjacency information for the
physical adapters on the host: hypervisor1.cisco.com(TASK:ifc:vmmmgr:CompHvGetHpNicAdj)
dn : the state of the state of the state \mathbf{r} :
comp/prov-VMware/ctrlr-[LAB_VMM]-MyVMMController/hv-host-29039/fault-F606391
domain : infra
extMngdBy : undefined
highestSeverity : major
lastTransition : 2019-07-18T01:17:39.435+08:00
lc : raised : raised
modTs : never
occur : 1
origSeverity : major
prevSeverity : major
rn : fault-F606391
rule : fsm-get-hp-nic-adj-fsm-fail
severity : major
status :
subject : task-ifc-vmmmgr-comp-hv-get-hp-nic-adj
type : config
uid : the set of the set of the set of the set of the set of the set of the set of the set of the set of the s
```
#### **LLDP** を介して注入される異なるインフラ **VLAN**(**F0454**:**infra-vlan-mismatch**)

2 つの異なる ACI ファブリック間でバックツーバック接続されたインターフェイスがある場合 は、アップグレードの前にこれらのインターフェイスでLLDPを無効にする必要があります。 これは、アップグレード後にスイッチが復帰すると、別のインフラ VLAN を使用している可 能性がある他のファブリックからLLDPパケットを受信して処理する可能性があるためです。 その場合、スイッチは誤って他のファブリックのインフラ VLAN を介して検出され、正しい ファブリックでは検出されません。

ACIスイッチが現在、他のファブリックからインフラVLANの不一致を含むLLDPパケットを 受信しているかどうかを検出する場合に障害があります。

任意の APIC の CLI で次の moquery を実行して、システムに障害が存在するかどうかを確認で きます。

#### <u>障害の例(F0454:不一致のパラメータを持つ LLDP):</u>

apic1# **moquery -c faultInst -f 'fault.Inst.code=="F0454"'** Total Objects shown: 2

# fault.Inst code : F0454 ack : no alert : no annotation :

```
cause : wiring-check-failed
changeSet : wiringIssues (New:
ctrlr-uuid-mismatch,fabric-domain-mismatch,infra-ip-mismatch,infra-vlan-mismatch)
childAction :
created : 2021-06-30T10:44:25.576-07:00
delegated : no
descr : Port eth1/48 is out of service due to Controller UUID mismatch,Fabric
domain name mismatch,Infra subnet mismatch,Infra vlan mismatch
dn : topology/pod-1/node-104/sys/lldp/inst/if-[eth1/48]/fault-F0454
--- snip ---
```
## コントラクト向けポリシー **CAM** プログラミング(**F3545**)

この障害F3545は、ハードウェアまたはソフトウェアのプログラミングの失敗のいずれかが原 因で、スイッチがコントロール ルール(ゾーニングルール)をアクティベートすることがで きないときに発生します。これが表示されるのは、ポリシー CAM がいっぱいで、スイッチに これ以上コントラクトを展開できず、リブートまたはアップグレード後に別のコントラクト セットが展開される可能性があるためです。これにより、アップグレード前に動作していた サービスが、アップグレード後に失敗する可能性があります。ポリシー CAM の使用ではな く、コントラクトでサポートされていないタイプのフィルタなど、他の理由で同じ障害が発生 する可能性があることに注意してください。たとえば、第 1 世代の ACI スイッチは EtherType IP をサポートしますが、コントラクト フィルタでは IPv4 または IPv6 はサポートしません。こ の障害が存在する場合は、APIC GUI の **[**操作(**Operations**)**]** > **[**キャパシティ ダッシュボード

(**Capacity Dashboard**)**]** > **[**リーフ キャパシティ(**Leaf Capacity**)**]** でポリシー CAM の使用状 況を確認します。

APIC の CLI で以下の moquery を実行し、これらの障害がシステムに存在するかどうかを確認 できます。障害は GUI 内でも確認できます。

## <u>障害の例(F3545:ゾーン分割ルールのプログラミングの失敗):</u>

次に、266 のコントラクト ルールに対して、プログラミング エラー (zoneRuleFailed) がある ノード 101 の例を示します。また、changeSet の L3Out サブネットのプログラミング障害 (pfxRuleFailed)も表示されますが、そのために別の障害 F3544 が発生します。

apic1# moquery -c faultInst -f 'fault.Inst.code=="**F3545**"' Total Objects shown: 1

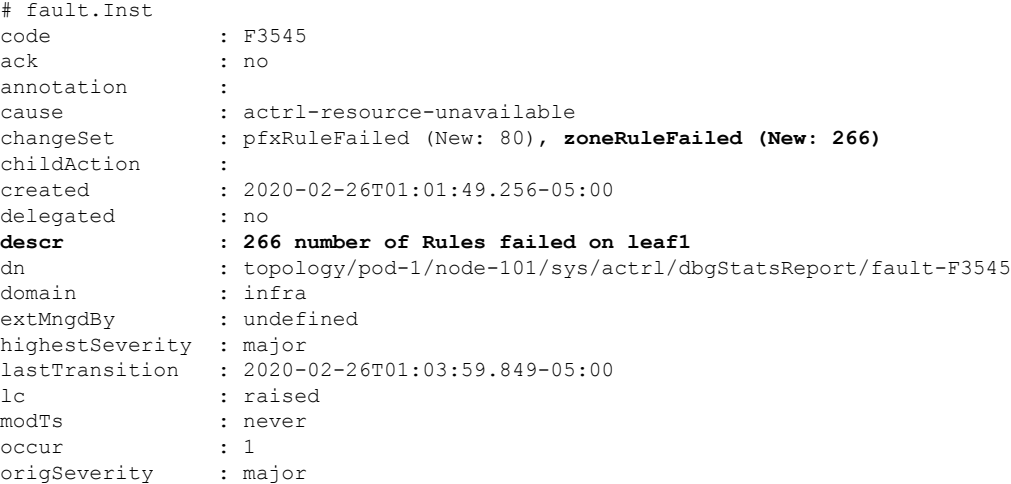

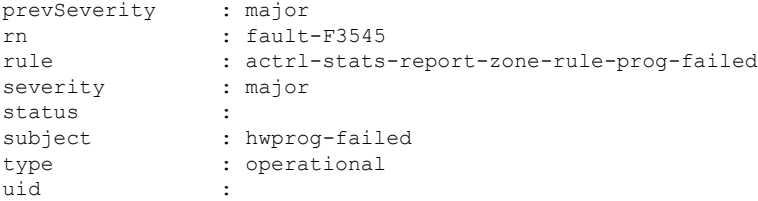

## コントラクト向け **L3Out** サブネット プログラミング(**F3544**)

この障害F3544は、ハードウェアまたはソフトウェアのプログラミングの失敗のいずれかが原 因で、**pcTag** へのプレフィックスをマッピングするために、スイッチがエントリをアクティ ベートすることができないときに発生します。これらのエントリは、L3Outの外部EPGの下の 『**External Subnets for the External EPG**』範囲を持つ L3Out サブネット用に設定され、L3Out サブネットを L3Out EPG にマッピングするために使用されます。スイッチの LPM またはホス ト ルート キャパシティが原因でこれが表示される場合、そのようなスイッチは、リブートま たはアップグレード後に異なるエントリセットをアクティブにする可能性があります。これに より、アップグレード前に動作していたサービスが、アップグレード後に失敗する可能性があ ります。この障害が発生している場合は、APIC GUI の **[**操作(**Operations**)**]** > **[**キャパシティ ダッシュボード(**Capacity Dashboard**)**]** > **[**リーフ キャパシティ(**Leaf Capacity**)**]** で LPM お よび /32 または /128 ルートの使用状況を確認します。

APIC の CLI で以下の moquery を実行し、これらの障害がシステムに存在するかどうかを確認 できます。障害は GUI 内でも確認できます。

## <u>障害の例(F3544:L3Out サブネット プログラミング障害):</u>

次に、「外部 EPG 向け外部サブネット」 (pfxRuleFailed) で 80 L3Out サブネットのプログラ ミングに失敗したノード 101 の例を示します。また、changeSet のコントラクト自体のプログ ラミング障害(zoneRuleFailed)も表示されますが、そのために別の障害F3545が発生します。

```
apic1# moquery -c faultInst -f 'fault.Inst.code=="F3544"'
Total Objects shown: 1
```
![](_page_24_Picture_474.jpeg)

status : subject : hwprog-failed type : operational uid :

#### 一般的なスケーラビリティの制限値

APIC GUI の **[**操作(**Operations**)**]** > **[**キャパシティ ダッシュボード(**Capacity Dashboard**)**]** から [キャパシティ ダッシュボード(Capacity Dashboard)] を確認し、容量が制限を超えてい ないことを確認します。制限を超えると、コントラクト向けポリシー CAM プログラミング (F3545)(24ページ)およびコントラクト向けL3Outサブネットプログラミング(F3544) (25 ページ) の警告と同様に、アップグレードの前後に展開されたリソースに不整合が生じ る可能性があります。

これらは通常、ソフトウェアの制限値ではなくハードウェアの制限値のため、各スイッチの [キャパシティ ダッシュボード(Capacity Dashboard)] は、**[**操作(**Operations**)**]** > **[**キャパシ ティ ダッシュボード(**Capacity Dashboard**)**]** > **[**リーフ キャパシティ(**Leaf Capacity**)**]** で確 認することをお勧めします。たとえば、MAC(学習済み)、IPv4(学習済み)、ポリシー CAM、LPM、ホスト ルートなどのエンドポイントの数。

#### 重複する **VLAN** プール

異なる VLAN プール間で VLAN ブロックが重複すると、次のような転送の問題が発生する可 能性があります。

- エンドポイントの学習の問題によるパケット損失
- BPDU 転送ドメインによるスパニング ツリー ループ

スイッチはアップグレード後にポリシーを最初から取得し、アップグレード前に使用されてい たものとは異なるプールから同じ VLAN ID を適用する可能性があるため、スイッチのアップ グレード後にこれらの問題が突然発生することがあります。その結果、VLANIDは他のスイッ チ ノードとは異なる VXLAN VNID にマッピングされます。これにより、上記の 2 つの問題が 発生します。

VLANIDとVXLANIDマッピングをバックグラウンドで適切に理解している場合を除き、ファ ブリック内に重複する VLAN プールがないことを確認することが重要です。よくわからない 場合は、APIC GUI(リリース 3.2(6) 以降で使用可能)の **[**システム(**System**)**]** > **[**システム設 定(**System Settings**)**]** > **[**ファブリック全体の設定(**Fabric Wide Setting**)**]**で **[EPG VLAN**検証 を適用する(**Enforce EPG VLAN Validation**)**]** を検討してください。これにより、もっとも問 題が発生する設定を防ぎます(同じ EPG に関連付けられている重複 VLAN プールを含む 2 つ のドメイン)。

重複 VLAN プールがどのように問題になるか、およびこのシナリオがいつ発生するかを理解 するには、次のドキュメントを参照してください。

- 重複 VLAN プールによる VPC [エンドポイントへの断続的なパケット](https://community.cisco.com/t5/data-center-documents/overlap-vlan-pool-lead-intermittent-packet-drop-to-vpc-endpoints/ta-p/3211107) ドロップとスパニン グ [ツリー](https://community.cisco.com/t5/data-center-documents/overlap-vlan-pool-lead-intermittent-packet-drop-to-vpc-endpoints/ta-p/3211107) ループ
- ACI[:一般的な移行の問題](https://community.cisco.com/t5/data-center-documents/aci-common-migration-issue-overlapping-vlan-pools/ta-p/3362376)/ VLAN プールの重複

• 『CiscoAPICレイヤ2[ネットワーキング設定ガイド、リリース](https://www.cisco.com/c/en/us/td/docs/switches/datacenter/aci/apic/sw/4-x/L2-configuration/Cisco-APIC-Layer2-Configuration-Guide-42x/Cisco-APIC-Layer2-Configuration-Guide-421_chapter_0110.html#id_109428)4.2(x)』の「重複する*VLAN* の検証」

## **L3Out MTU** の不一致

ACI L3Out インターフェイスとそれらに接続するルータの MTU 値が一致していることを確認 することが重要です。そうしないと、アップグレード後に ACI スイッチが起動したときに、 ルーティングプロトコルのネイバーシップの確立中またはピア間のルート情報の交換中に問題 が発生する可能性があります。

各プロトコルの詳細については、以下を参照してください。

BGP は、MTU を考慮せずにセッションを確立するプロトコルです。BGP の「オープンおよび 確立」メッセージは小さいですが、ルートを交換するためのメッセージは非常に大きくなる可 能性があります。

リンクの両端からの MTU が一致しない場合、OSPF はネイバーシップを形成できません。た だし、これは強く推奨されませんが、MTU が大きい側が MTU を無視して OSPF ネイバーシッ プを起動するように設定されている場合は、OSPF ネイバーシップが形成されます。

境界リーフ スイッチのアップグレード中は、ルーティング セッションが切断されます。境界 リーフスイッチが新しいバージョンでオンラインになると、ルーティングピアが起動します。 その後、ルーティングプレフィックスに関する情報の交換を開始すると、より大きなペイロー ドを持つフレームが生成されます。テーブルのサイズに基づいて、更新にはより大きなフレー ム サイズが必要になる場合があります。このペイロードのサイズは、ローカル MTU によって 異なります。反対側の MTU が一致しない場合(ローカル MTU サイズよりも小さい場合)、 これらの交換は失敗し、ルーティングの問題が発生します。

**[**テナント(**Tenant**)**]** > **[**ネットワーキング(**Networking**)**]** > **[L3Out]** > **[**論理ノード プロファ イル(**Logical Node Profile**)**]** > **[**論理インターフェイス プロファイル(**Logical Interface Profile**)**]** > **[**インターフェイス タイプの選択(**Select interface type**)**]** で L3Out インターフェイ スの MTU も確認して設定できます。

任意の APIC の CLI で次の moquery を実行して、すべての L3Out インターフェイスの設定済み MTU を確認できます。次の例のように、必要に応じて簡潔な出力に grep を使用します。 egrep "dn|encap|mtu"

この例では、VLAN 2054 を持つ L3Out インターフェイスは、テナント*[TK]*、[L3Out]*[OSPF]*、 [論理ノード プロファイル(Logical Node Profile)] *[OSPF\_nodeProfile]*、および [論理インター フェイス プロファイル(Logical Interface Profile)] *[OSPF\_interfaceProfile]* で MTU 9000 で設定 されます。

```
apic1# moquery -c l3extRsPathL3OutAtt
Total Objects shown: 1
# l3ext.RsPathL3OutAtt
addr : 20.54.0.1/24
         -- snip ---
dn : uni/tn-TK/out-OSPF/lnodep-OSPF_nodeProfile/lifp-OSPF_interfaceProfile/
rspathL3OutAtt-[topology/pod-1/paths-101/pathep-[eth1/12]]
encap : vlan-2054
       --- snip ---
```
**mtu : 9000** --- snip ---

または、境界リーフ ノードでも fabric <node id> show interface を実行できます。

MTU が [継承(inherit)] と表示される場合、値は **[**ファブリック(**Fabric**)**]** > **[**ファブリック ポ リシー(**Fabric Policies**)**]** > **[**ポリシー(**Policies**)**]** > **[**グローバル(**Global**)**]** > **[**ファブリック **L2 MTU**(**Fabric L2 MTU**)**]** > **[**デフォルト(**default**)**]** から継承されます。

この章で提供されるスクリプトは、すべての L3Out インターフェイスの MTU を確認します。 ただし、APICでスクリプトを実行する必要があり、APICは接続されたデバイスで設定された MTU値の可視性を持ちません。したがって、接続されたデバイスのMTUを手動で確認する必 要があります。

#### ループバックのないノード プロファイル下の **L3Out BGP** ピア接続プロファイル

リリース 4.1(2) 以降にアップグレードする前に、次の 2 つの要件のいずれかが満たされている ことを確認する必要があります。

- BGP ピア接続プロファイルを持つノード プロファイルに、プロファイル内のすべてのス イッチにループバックが設定されている。
- BGP ピア接続プロファイルは、インターフェイスごとに設定されます。

BGP ピア接続プロファイルは、ノード プロファイルまたはインターフェイスごとに設定でき ます。前者はループバックからBGPセッションを送信し、後者は各インターフェイスからBGP セッションを送信します。

リリース 4.1(2) 以前では、BGP ピア接続プロファイルがループバックを設定せずにノード プ ロファイルで設定されている場合、APIC は別の L3Out からのループバック IP アドレスや、各 インターフェイスに設定されているIPアドレスなどBGP送信元と同じVRF内の同じ境界リー フ スイッチで使用可能な別の IP アドレスを使用します。これにより、リブートまたはアップ グレード中に意図せずに BGP 送信元 IP アドレスが変更されるリスクがあります。この動作は [CSCvm28482](https://quickview.cloudapps.cisco.com/quickview/bug/CSCvm28482)に基づいて変更され、ループバックがノードプロファイルで設定されていない場 合、ACI はノード プロファイルで BGP ピア接続プロファイルを介して BGP セッションを確立 しなくなりました。代わりに、障害F3488がこれらの状況で発生します。この障害は、アップ グレード後にのみ発生するため、アップグレード前のチェックとして使用することはできませ  $h_{\rm o}$ 

この変更により、古いバージョンからリリース4.1(2)以降にアップグレードする場合、BGPピ ア接続プロファイルを介してセッションがノード プロファイルで生成され、ループバックが ノード プロファイルで設定されていない場合、BGP セッションは確立されなくなります。

同じノード プロファイル内の複数のインターフェイスが同じピア IP を使用して BGP ピアを確 立する必要がある場合、同じ BGP ピア設定がループバックがないため、同じノード プロファ イル内の各インターフェイスに対してフォールバックとして適用されるように、ループバック を使用せずノード プロファイルで BGP ピア接続プロファイルを設定する場合があります。こ れは、同じピア IP アドレスを持つ BGP ピア接続プロファイルが、同じノード プロファイル内 の複数のインターフェイス プロファイルで設定できないためです。この制限は、4.2(7f) の [CSCvw88636](https://quickview.cloudapps.cisco.com/quickview/bug/CSCvw88636) に基づいて緩和されました。それまでは、この特定の要件について、インター

フェイス プロファイルごとにノードインターフェイスを設定し、異なるノード プロファイル の各インターフェイスプロファイルでBGPピア接続プロファイルを設定する必要があります。

**L30ut** の誤ったルート マップ方向 (CSCvm75395)

リリース 4.1(1) 以降にアップグレードする前に、ルート マップ(ルート プロファイル)の設 定が正しいことを確認する必要があります。

[CSCvm75395](https://quickview.cloudapps.cisco.com/quickview/bug/CSCvm75395) の不具合により、誤った設定(方向の不一致)にもかかわらず、次の設定がリ リース 4.1(1) より前に機能していた可能性があります。

- インポート ルート制御サブネットを持つ L3Out サブネットに接続されたエクスポート方 向のルートマップ
- エクスポート ルート制御サブネットを持つ L3Out サブネットに接続されたインポート方 向のルートマップ

ここで、L3Out サブネットは、L3Out の外部 EPG で設定されたサブネットを意味します。

ただし、ファブリックをリリース 4.1(1) 以降にアップグレードした後は、これらの誤った設定 は機能しなくなります。これは予想される動作です。

この方法は、ACIL3Outsによってアドバタイズまたは学習されるルートを制御するための最も 一般的な方法または推奨される方法ではありませんが、この方法での正しい設定は次のとおり です。

- エクスポート ルート制御サブネットを持つ L3Out サブネットに接続されたエクスポート 方向のルートマップ
- インポート ルート制御サブネットでL3Outサブネットに接続されたインポート方向のルー トマップ

または、以下の推奨設定に従って、代わりに L3Outs のルート交換を制御できます。

- IP プレフィックス リストを持つ **default-export** ルート マップ
- IP プレフィックスリストを持つ **default-import** ルート マップ

この設定では、外部 EPG に **[**エクスポート ルート制御サブネット(**Export Route Control Subnet**)**]** または **[**インポート ルート制御サブネット(**Import Route Control Subnet**)**]** は必要 ありません。また、通常のルータと同様に、ルート マップを通じてルーティング プロトコル を完全に制御しながら、コントラクトまたはルート リーク専用の外部 EPG を使用できます。

また、インポート方向のルートマップは、**[**テナント(**Tenant**)**]** > **[**ネットワーキング

(**Networking**)**]** > **[L3Out]** > **[**メイン プロファイル(**Mainprofile**)**]**でインポートに対してルー ト制御の適用が有効になっている場合にのみ有効になることに注意してください。それ以外の 場合は、すべてがデフォルトでインポート(学習)されます。

## **EP Announce** バージョンの不一致(**CSCvi76161**)

現在の ACI スイッチのバージョンが 12.2(4p) よりも前または 12.3(1) で、リリース 13.2(2) 以降 にアップグレードする場合、Cisco ACI リーフ スイッチ間のバージョン不一致により、リーフ

スイッチの EPM プロセスが予期しない EP アナウンス メッセージを受信し、EPM がクラッ シュしてスイッチがリロードされる場合があり、障害 [CSCvi76161](https://tools.cisco.com/bugsearch/bug/CSCvi76161) を検出しやすくなります。

この問題を回避するには、リリース 13.2(2) 以降にアップグレードする前に、修正バージョン の CSCvi76161 にアップグレードすることが重要です。

- 12.2(4p)以前のACIスイッチリリースを実行しているファブリックの場合、12.2(4r)にアッ プグレードしてから目的のリリースにアップグレードします。
- 12.3(1) ACI スイッチ リリースを実行しているファブリックの場合、13.1(2v) にアップグ レードしてから目的のリリースにアップグレードします。

## **Intersight Device Connector** をアップグレード中です。

intersight Device Connector (DC) アップグレードが進行中に APIC アップグレードが開始する 場合、DC アップグレードが失敗する場合があります。

Intersight DC のステータスは、**[**システム(**System**)**]** > **[**システム設定(**System Settings**)**]** > **[intersight]** から確認できます。DC のアップグレードが進行中の場合は、しばらく待ってから APICのアップグレードを再試行します。Intersight DeviceConnectorのアップグレードは、通常 1 分未満で完了します。

## ダウングレードのチェックリスト

一般に、アップグレードと同じチェックリストをダウングレードに適用する必要があります。 さらに、古いバージョンではまだサポートされていない可能性がある新機能に注意する必要が あります。このような機能を使用している場合は、ダウングレードの前に設定を無効にする か、変更する必要があります。そうしないと、ダウングレード後に一部の機能が停止します。

次に、ダウングレードの前に注意する必要がある機能の例を示します。ただし、次のリストは 完全ではないため、使用している機能が古いリリースでもサポートされていることを確認する ために、リリース ノートまたは設定ガイドを確認することを強く推奨します。

• CiscoAPICにログインする際の認証方式としてDUOアプリケーションを使用する機能が、 Cisco APIC リリース 5.0 (1) で導入されました。リリース 5.0(1) を実行していて、デフォル トの認証方式として [DUO] が設定されていて、リリース 5.0 (1) から以前のリリースに DUO がサポートされていない場合は、その後で、リリース 5.0 (1) より前のリリース (ロー カル、LDAP、RADIUSなど)にデフォルトの認証方式を変更することを推奨します。この 状況でダウングレードする前にデフォルトの認証方式を変更しない場合は、ダウングレー ド後にフォールバックオプションを使用してログインする必要があります。その後、認証 方式をリリース5.0(1) より前に使用可能なオプションに変更する必要があります。

**[**管理 **(Admin)]** > **[AAA]** > **[**認証 **(Authentication)]** に移動し、ページの **)[**デフォルト認証 **(default authentication)]** エリアの [**Realm (**領域**)]** フィールドの設定を変更して、システム をダウングレードする前にデフォルトの認証方式を変更します。また、ダウングレード後 に、手動で DUO ログイン ドメインを削除する必要があります。

•4.2(6) リリース以降、SNMPv3 は Secure Hash Algorithm-2(SHA-2)認証タイプをサポート します。Cisco APIC リリース 4.2(6) 以降を実行していて、SHA-2 認証タイプを使用してい る場合、Cisco APICリリース4.2 (6)から前のリリースにダウングレードすると、ダウング レードがブロックされ、次のエラーメッセージが表示されます。

SHA-2 認証タイプはサポートされていません。

認証タイプを MD5 に変更するか、対応する SNMPv3 ユーザを削除して続行するかを選択 できます。

- APIC のコンテナ ブリッジ IP アドレスの変更は、APIC リリース 4.2(1) 以降でのみサポー トされます。AppCenter の APIC のコンテナ ブリッジ IP アドレスがデフォルト以外の IP アドレスで設定されている場合は、4.2(1) よりも古いバージョンにダウングレードする前 に、デフォルトの172.17.0.1/16 に戻します。
- [テナント(Tenants)]**[**管理(**mgmt**)**]** > **[**ノード管理 **EPG**(**Node Management EPGs**)**]** の インバンドおよび/またはアウトオブバンド EPG のスタティック ルート(MO: **mgmtStaticRoute**)は、APIC リリース 5.1 以降でのみサポートされます。この設定を削除 し、必要なサービスがダウングレード前に他の手段で到達可能であることを確認します。
- 新しく追加されたマイクロセグメンテーション EPG 設定は、サポートしていないソフト ウェア リリースにダウングレードする前に削除する必要があります。
- リーフ スイッチから始まるファブリックをダウングレードすると、障害コード F 1371 の policy-deployment-failed のような障害が発生します。
- FIPSをサポートしているリリースからFIPSをサポートしていないリリースにファームウェ アをダウングレードする必要がある場合、最初にCisco ACIファブリックでFIPSを無効に して、FIPS設定の変更のためファブリック内のすべてのスイッチをリロードする必要があ ります。
- エニーキャストサービスを Cisco ACI ファブリックで設定している場合は、Cisco APIC 3.2(x) から前のリリースにダウングレードする前に、外部デバイスでエニーキャストゲー トウェイ機能を無効にしてエニーキャストサービスを停止する必要があります。
- Cisco APIC 3.0(1) より前のリリースにダウングレードする前に、CiscoN9K-C9508-FM-E2 ファブリックモジュールを物理的に削除する必要があります。同じことが、サポートされ ているバージョンの新しいモジュールにも適用されます。
- リモートリーフスイッチを展開している場合、Cisco APIC ソフトウェアをリリース 3.1(1) またはそれ以降からリモートリーフスイッチ機能をサポートしていない前のリリースにダ ウングレードする場合は、ダウングレードする前にノードの使用を停止する必要がありま す。リモートリーフスイッチのダウングレードの前提条件に関する詳細は、「*CiscoAPIC* レイヤ *3* ネットワー キング設定ガイド 」の「リモート リーフ スイッチ」の章を参照して ください 。
- 次の条件が満たされている場合、
	- 5.2(4) リリースを実行中で、Cisco APIC で 1 つまたは複数のシステム生成ポリシーが 作成されている場合。

• Cisco APIC を 5.2(4) リリースからダウングレードし、次に 5.2(4) リリースにアップグ レード直した場合。

この場合、次のいずれかの動作が発生します。

- CiscoAPICが作成しようとしているシステム生成ポリシーと同じ名前とパラメータを 持つポリシーが見つかった場合、CiscoAPICではそのポリシーの所有権を取得するた め、ポリシーは変更できません。これは、5.2(4) リリースからダウングレードした後 で、ポリシーを変更しなかった場合に発生します。
- Cisco APIC で Cisco APIC が作成しようとしているシステム生成ポリシーと同じ名前 のポリシーが見つかったがパラメータが異なる場合、 Cisco APIC ではそのポリシー をカスタムポリシーと見なし、ポリシーを変更できます。これは、5.2(4) リリースか らダウングレードした後で、ポリシーを変更した場合に発生します。

この動作のため、5.2(4) リリースからダウングレードした後は、システム生成ポリシーを 変更しないでください。

• イメージをダウングレードする前に、CiscoAPICに接続されているサポートされていない リーフ スイッチをデコミッションし、ケーブルをファブリックの一部である他のリーフ スイッチに移動する必要があります。

## アップグレード前検証の例(**APIC**)

- APIC リリース 4.2(5) の GUI を使用したエラーメッセージおよびオーバーライドオプショ ンの例 (32 ページ)
- エラー メッセージの例および NX-OS スタイル CLI を使用したオプションのオーバーライ ド (35 ページ)

**APIC** リリース **4.2(5)** の **GUI** を使用したエラーメッセージおよびオーバーライドオプションの例 警告メッセージが GUI で表示される場合は、次の 3 つの状況が考えられます。

• クエリのロード中に、次のようなメッセージが表示される場合があります。

![](_page_32_Picture_39.jpeg)

これは、クエリからデータをロードするのに少し時間がかかることがあるために発生する 可能性があります。この状況では、システムがクエリからのデータのロードを完了するま でしばらく待ちます。

• 何らかの理由でクエリが失敗した場合は、次のようなメッセージが表示されることがあり ます。

![](_page_33_Picture_106.jpeg)

この警告は、何らかの理由でクエリが失敗した場合に表示されます (たとえば、システム で過負荷が発生している可能性があります)。この場合、アップグレードに問題が発生す る原因となる障害があるかどうかを確認する必要があります。

ただし、失敗したクエリの問題に対処せずにブロックをオーバーライドし、アップグレー ドまたはダウングレードを続行する場合は、**[**予期していない問題につながることがある アクティブな障害がシステムに存在している可能性があることを理解しました。アップグ レードを続行します **(I understand there may be active faults on the system which can lead to unexpected issues, proceed with the upgrade)]** フィールドの横にあるボックスをオンにしま す。これにより、失敗したクエリに関する問題に対処せずに、アップグレードまたはダウ ングレード プロセスを続行できます。

• 障害のクエリが完了すると、次のようなメッセージが表示される場合があります。

![](_page_34_Picture_184.jpeg)

この警告メッセージは、障害クエリが完了して、システムが1つ以上の障害を検出したと きに表示されます。この状況では、 **[**ここをクリック **(Click Here** )] リンクをクリックし て、システムが検出した障害の詳細情報を取得してください。

可能な場合は、アップグレードまたはダウングレードプロセスに進む前に、障害で発生し た問題を解決することを推奨します。これらの障害と推奨処置の詳細については、[CISCO](https://www.cisco.com/c/dam/en/us/td/docs/Website/datacenter/syslogref/index.html) APIC System [fault/Events](https://www.cisco.com/c/dam/en/us/td/docs/Website/datacenter/syslogref/index.html) Search Tool および Cisco ACI System Messages [Reference](https://www.cisco.com/c/en/us/td/docs/switches/datacenter/aci/apic/sw/all/syslog/guide/b_ACI_System_Messages_Guide.html) Guide を参 照してください。

ただし、障害で発生した問題に対処せずにブロックをオーバーライドし、アップグレード またはダウングレードを続行する場合は、**[**予期していない問題につながることがあるア クティブな障害がシステムに存在していることを理解しました。アップグレードを続行し ます **(I understand there are active faults on the system which can lead to unexpected issues, proceed with the upgrade)]** フィールドの横にあるボックスをオンにします。これにより、 検出された障害に対処せずに、アップグレードまたはダウングレードプロセスを続行でき ます。

## エラー メッセージの例および **NX-OS** スタイル **CLI** を使用したオプションのオーバーライド

NX-OS スタイルの CLI を使用してソフトウェアをアップグレードしようとすると、次のよう になる可能性があります。

apic# **firmware upgrade controller-group**

ファブリックの障害が検出された場合は、次のようなエラーメッセージが表示されることがあ ります。

Error: Migration cannot proceed due to 23 active critical config faults. Resolve the faults to proceed

可能な場合は、アップグレードまたはダウングレードプロセスに進む前に、障害で発生した問 題を解決することを推奨します。これらの障害と推奨処置の詳細については、『[CISCO](https://www.cisco.com/c/dam/en/us/td/docs/Website/datacenter/syslogref/index.html) APIC システムの障害/[イベント検索ツール』](https://www.cisco.com/c/dam/en/us/td/docs/Website/datacenter/syslogref/index.html)および『Cisco ACI[システムメッセージ参照ガイド』](https://www.cisco.com/c/en/us/td/docs/switches/datacenter/aci/apic/sw/all/syslog/guide/b_ACI_System_Messages_Guide.html)を 参照してください。

ただし、ブロックをオーバーライドして、障害で発生した問題に対処せずにアップグレードま たはダウングレードを続行する場合は、ignore-validationオプションを使用してアップグレー ドを続行します。

apic# **firmware upgrade controller-group ignore-validation**

翻訳について

このドキュメントは、米国シスコ発行ドキュメントの参考和訳です。リンク情報につきましては 、日本語版掲載時点で、英語版にアップデートがあり、リンク先のページが移動/変更されている 場合がありますことをご了承ください。あくまでも参考和訳となりますので、正式な内容につい ては米国サイトのドキュメントを参照ください。